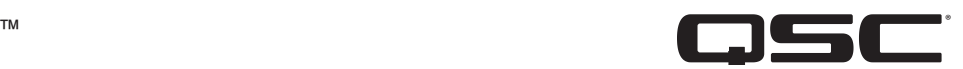

# Руководство пользователя оборудования

## Сетевые усилители серии CX-Q

- CX-Q 2K4 4-канальный сетевой усилитель 2000 Вт с входами микрофона/линии
- CX-Q 4K4 4-канальный сетевой усилитель 4000 Вт с входами микрофона/линии
- CX-Q 8K4 4-канальный сетевой усилитель 8000 Вт с входами микрофона/линии
- CX-Q 4K8 8-канальный сетевой усилитель 4000 Вт с входами микрофона/линии
- CX-Q 8K8 8-канальный сетевой усилитель 8000 Вт с входами микрофона/линии

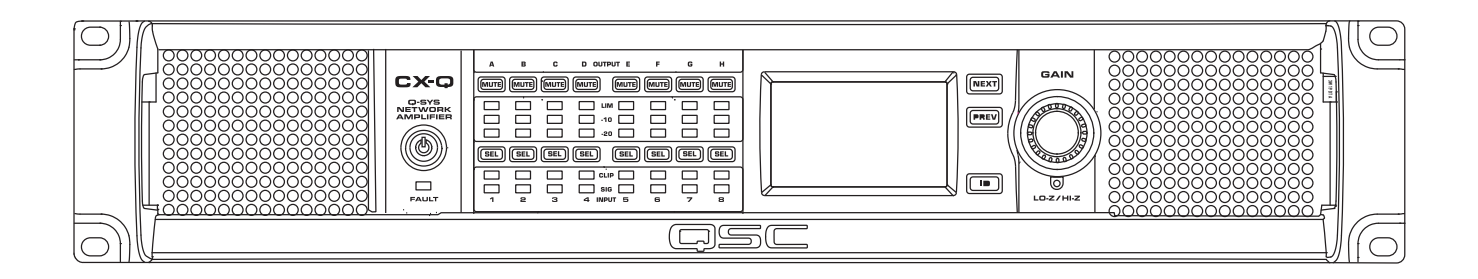

TD-001661-06-C

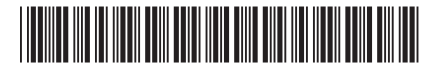

## **ЗНАЧЕНИЕ СИМВОЛОВ**

Термин «**ПРЕДУПРЕЖДЕНИЕ!**» указывает на наличие инструкций, касающихся личной безопасности. Невыполнение этих инструкций может привести к травме или смерти.

Термин «**ВНИМАНИЕ!**» указывает на наличие инструкций, связанных с возможным повреждением оборудования. Невыполнение этих инструкций может привести к повреждению оборудования, на которое не распространяется гарантия.

Термин «**ВАЖНО!**» указывает на наличие инструкций или информации, которые являются важными для выполнения описываемой процедуры.

Термин «ПРИМЕЧАНИЕ» используется для указания дополнительной полезной информации.

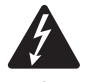

Знак молнии с наконечником в треугольнике предупреждает пользователя о наличии неизолированного «опасного» напряжения в корпусе изделия, которое может быть достаточной величины для существования риска поражения электрическим током для человека.

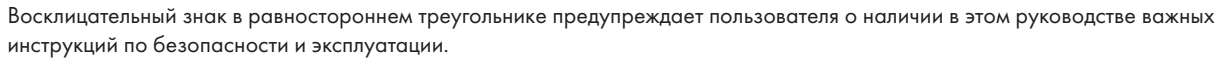

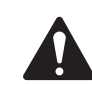

# **ВАЖНЫЕ ИНСТРУКЦИИ ПО ТЕХНИКЕ БЕЗОПАСНОСТИ**

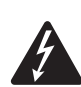

**ПРЕДУПРЕЖДЕНИЕ!** ВО ИЗБЕЖАНИЕ ВОСПЛАМЕНЕНИЯ ИЛИ ПОРАЖЕНИЯ ЭЛЕКТРИЧЕСКИМ ТОКОМ НЕ ДОПУСКАЙТЕ ПОПАДАНИЯ НА ОБОРУДОВАНИЕ ДОЖДЯ ИЛИ ВЛАГИ.Повышенная рабочая температура окружающего воздуха. При установке в закрытой стойке или стойке с многочисленными блоками рабочая температура окружающего воздуха может быть выше, чем температура воздуха в комнате. Необходимо принять меры для предотвращения превышения максимальной рабочей температуры (см. раздел «Условия окружающей среды»). Недостаточный приток воздуха. При установке оборудования в стойке необходимо обеспечить достаточный приток воздуха, необходимый для безопасной работы оборудования.

- 1. Прочтите эти инструкции.
- 2. Сохраните эти инструкции.
- 3. Обращайте внимание на все предупреждения.
- 4. Выполняйте все инструкции.
- 5. Не используйте данное оборудование в непосредственной близости от воды.
- 6. Протирайте оборудование исключительно сухой тканью.
- 7. Не блокируйте вентиляционные отверстия. Устанавливайте оборудование в соответствии с инструкциями производителя.
- 8. Не размещайте оборудование вблизи источников тепла, таких как радиаторы отопления, батареи, духовые шкафы, и другого оборудования, вырабатывающего тепло.
- 9. Для снижения риска поражения электрическим током шнур электропитания должен быть соединен с выходом основной розетки с защитным заземляющим устройством.
- 10. В целях безопасности используйте по назначению полярную вилку или вилку с заземлением. Полярная вилка имеет два контакта, один из которых шире другого. Вилка с заземлением имеет два контактных штыря и третий штырь для заземления. Более широкий контакт или третий штырь для заземления обеспечивают более высокий уровень безопасности. Если вилка не соответствует розетке, обратитесь к электрику, чтобы заменить устаревшую розетку.
- 11. Не защемляйте шнур и не наступайте на него, особенно в местах подключения к розеткам, в области вилки и в месте подключения к оборудованию.
- 12. Используйте только те дополнительные принадлежности, которые разрешены производителем.
- 13. Отсоединяйте устройство от электросети во время грозы или в том случае, если оно не будет использоваться длительное время.
- 14. Все обслуживание должно осуществляться квалифицированным техническим персоналом. Техническое обслуживание необходимо при любом повреждении оборудования, например при повреждении шнура питания или вилки, попадании в устройство жидкости и посторонних объектов, при прямом воздействии на оборудование дождя или влаги, при падении устройства и при его ненадлежащем функционировании.
- 15. Блок питания или разъем для розетки электросети переменного тока является устройством отключения от сети переменного тока, поэтому он должен быть доступен для управления сразу же после установки.
- 16. Придерживайтесь всех применимых региональных правил.
- 17. Если у вас появились вопросы по установке оборудования, обратитесь к квалифицированному специалисту.
- 18. Не используйте аэрозоли, очистители, дезинфицирующие средства или фумиганты вблизи оборудования. Протирайте оборудование исключительно сухой тканью.
- 19. Не тяните за шнур питания при отключении устройства, беритесь за вилку.
- 20. Не погружайте оборудование в воду или жидкости.
- 21. Не давайте пыли и другим частицам аккумулироваться в вентиляционных отверстиях.

# Обслуживание и ремонт

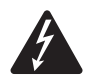

**ПРЕДУПРЕЖДЕНИЕ!** Передовая технология, например использование современных материалов и мощной электроники, требует специальной методики обслуживания и ремонта. Во избежание опасности дальнейшего повреждения оборудования, получения травм персоналом или создания дополнительных угроз безопасности все работы по обслуживанию и ремонту оборудования должны проводиться исключительно в авторизованном центре обслуживания QSC или у авторизованного международного дистрибьютора QSC. Компания QSC не несет ответственности за любое повреждение, травму и соответствующий ущерб по вине клиента, владельца или пользователя оборудования, нанесенные в результате самостоятельного ремонта устройства. В случае неисправности обращайтесь за помощью в службу поддержки клиентов QSC.

# Заявление о соблюдении требований Федеральной комиссии по связи (США)

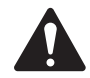

**ПРИМЕЧАНИЕ.** Данное оборудование было проверено и признано соответствующим ограничениям, применимым к цифровым устройствам класса B, согласно части 15 правил FCC.

Эти ограничения обеспечивают адекватную защиту от недопустимых помех в общественных помещениях. Оборудование генерирует, использует и может излучать радиочастотную энергию. Нарушение настоящих инструкций по установке и эксплуатации данного оборудования может вызвать недопустимые помехи в радиосвязи. Однако нет гарантии того, что помехи не возникнут при той или иной установке оборудования. Если это оборудование вызывает недопустимые помехи теле- или радиовещанию, что можно определить, выключив и снова включив оборудование, рекомендуется попытаться исправить наведение помех, выполнив одно или несколько из следующих действий.

- Изменить положение или перенаправить приемную антенну.
- Увеличить расстояние между оборудованием и приемником.
- подсоединить оборудование к розетке в цепи, отличной от цепи, к которой подсоединен приемник.
- Обратиться за консультацией к дилеру или опытному специалисту в области радио и телевидения.

## Характеристики окружающей среды

- Эксплуатационный ресурс: 10 лет.
- Срок эксплуатации: 10 лет.
- Условия хранения: Температура от –20 °C до +70 °C, от 5% до 85% отн. влажности.
- Максимальные допустимые условия эксплуатации: от –10 °С до +50 °С, от 5% до 85% отн. влажности.

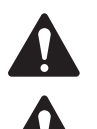

**ПРИМЕЧАНИЕ.** При температуре, превышающей 40 °C, эксплуатационные характеристики могут быть ниже заявленных.

**ВНИМАНИЕ!** Загрязнение окружающей среды. Усилители следует устанавливать таким образом, чтобы обеспечить достаточный приток свежего холодного воздуха, не содержащего избыточного количества загрязняющих химических веществ и/или твердых частиц. Избыточное количество загрязнений, скопившихся под воздействием различных факторов окружающей среды, может негативно отразиться на эксплуатационных характеристиках оборудования, поскольку может привести к образованию внутреннего напряжения в процессе эксплуатации.

За дополнительной информацией по вопросам утилизации электронного оборудования обращайтесь к дилеру или поставщику.

# Соответствие требованиям директивы по ограничению содержания вредных веществ (RoHS)

Усилители серии QSC CX-Q соответствуют правилам по ограничению содержания вредных веществ (RoHS) в Китае. В следующей таблице приведена информация об изделиях, использующихся в Китае и его провинциях.

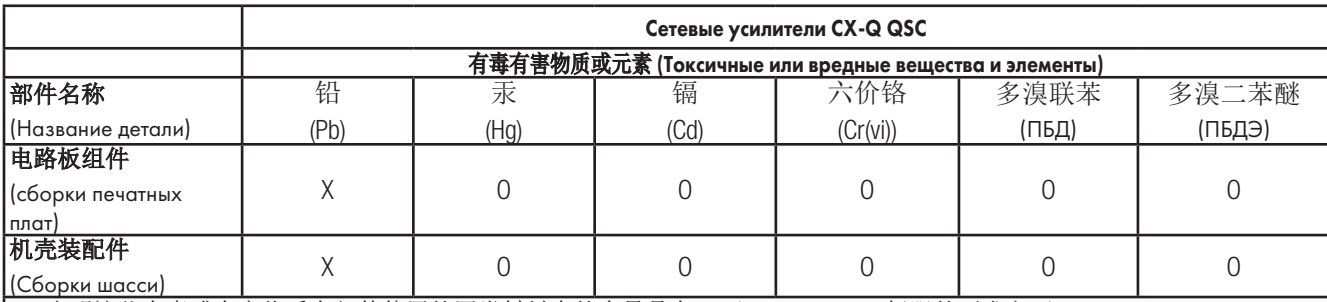

O: 表明这些有毒或有害物质在部件使用的同类材料中的含量是在 SJ/T11363\_2006 极限的要求之下。

(Символ «O» указывает на то, что количество этого токсичного или опасного вещества, содержащегося во всех однородных материалах для этой детали, не превышает ограничений, указанных в SJ/T11363-2006.)

X: 表明这些有毒或有害物质在部件使用的同类材料中至少有一种含量是在 SJ/T11363\_2006 极限的要求之上。

(Символ «Х» указывает на то, что количество этого токсичного или опасного вещества, содержащегося в по крайней мере одном из однородных материалов, используемых для этой детали, превышает ограничения, указанные в SJ/T11363-2006.)

# 海拔和热带条件

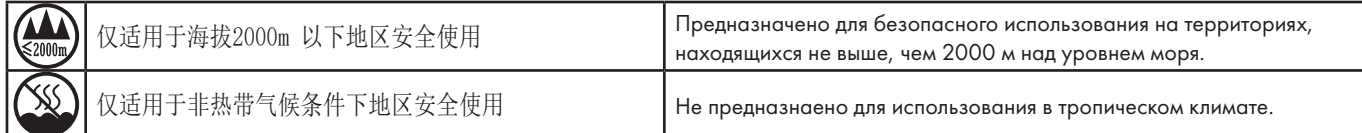

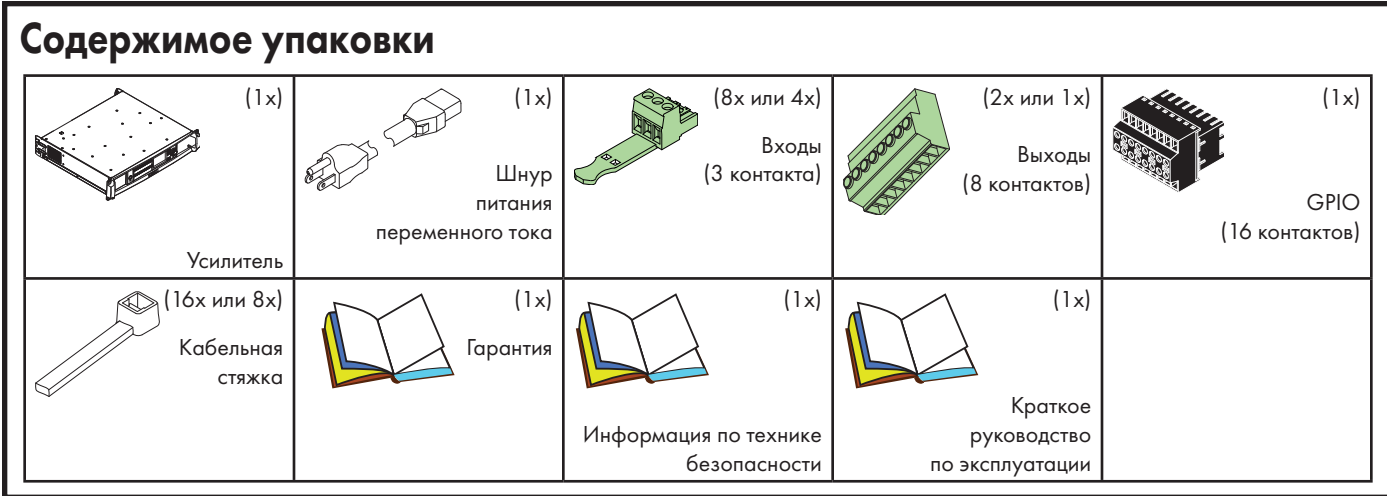

# Функции

#### Передняя панель усилителя

См. раздел "Органы управления и [индикаторы](#page-10-0) усилителя" на стр. 11.

#### Задняя панель усилителя

См. [Рис. 1.](#page-4-0)

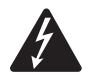

**ПРЕДУПРЕЖДЕНИЕ!** На выходных клеммах возможно наличие опасного напряжения. Перед подсоединением или отсоединением исходящей проводки необходимо отключить устройство от сети электропитания переменного тока.

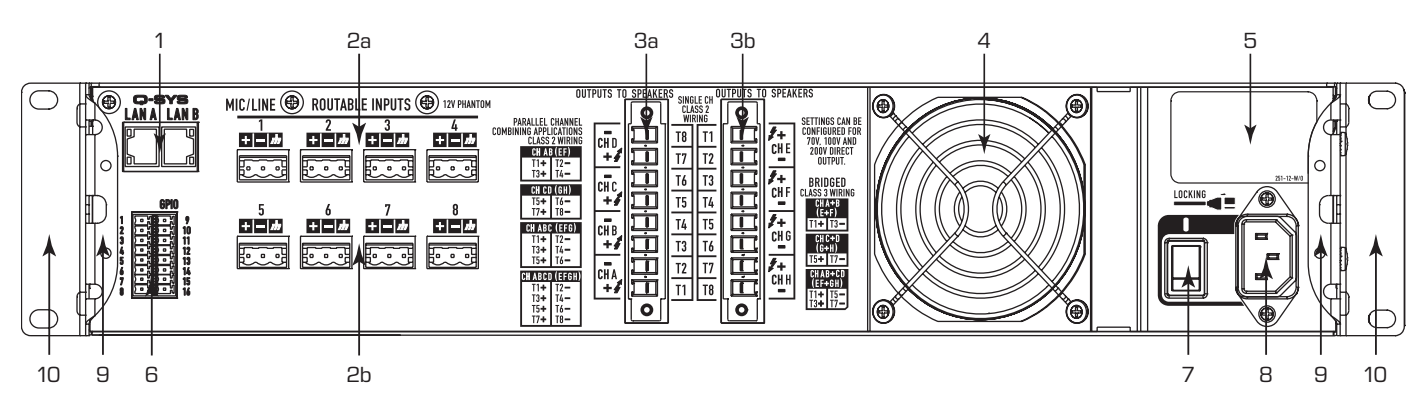

— Рис. 1 — Показана 8-канальная модель

- 1. RJ-45 Q-SYS Q-LAN A/B
- 2. Аналоговые входы микрофон или уровень линии, фантомное питание 12 В, 3-контактные евроразъемы
	- a. Входы 1–4. Все моделиCX-Q
	- b. Входы 5–8. Только 8-канальные модели
- 3. Выходы разъем громкоговорителя, 8-контактный евроразъем
	- a. Выходы A D. Все модели
	- b. Выходы E H. Только 8-канальные модели
- 4. Входное отверстие вентилятора охлаждения (не закрывать)
- <span id="page-4-0"></span>5. Информация о товаре
	- a. Серийный номер с кодом производителя: см. Рис. [7](#page-6-0)
	- b. Страна происхождения: сделано в Китае
- 6. Евроразъем GPIO, 16-контактный
- 7. Выключатель питания переменного тока
- 8. Блокировка подключения к сети IEC
- 9. Задние, крепящиеся в стойке скобы
- 10. Передние, крепящиеся в стойке скобы

# Установка

Следующие этапы приведены в соответствии с рекомендованным порядком установки.

### Установка усилителя в стойку

Усилители предназначены для размещения в стандартном блоке с креплением в стойке. Нестандартные положения установки (например, вертикальное, передней панелью вверх или передней панелью вниз) не предусмотрены. Высота усилителей — 2U, глубина — 381 мм (15 дюймов).

Закрепите усилитель в стойке с помощью восьми винтов (не входят в комплект поставки): четыре на передней стороне и четыре на задней. Подробные инструкции приведены в документе TD-000050, «Руководство по монтажу оборудования на задние проушины стойки», которое можно найти на веб-сайте QSC (www.qsc.com).

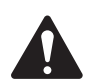

**ВНИМАНИЕ!** Удостоверьтесь, что передние и задние вентиляционные отверстия не заблокированы и что с каждой стороны устройства оставлен зазор шириной не менее 2 см.

## Подготовка проводов

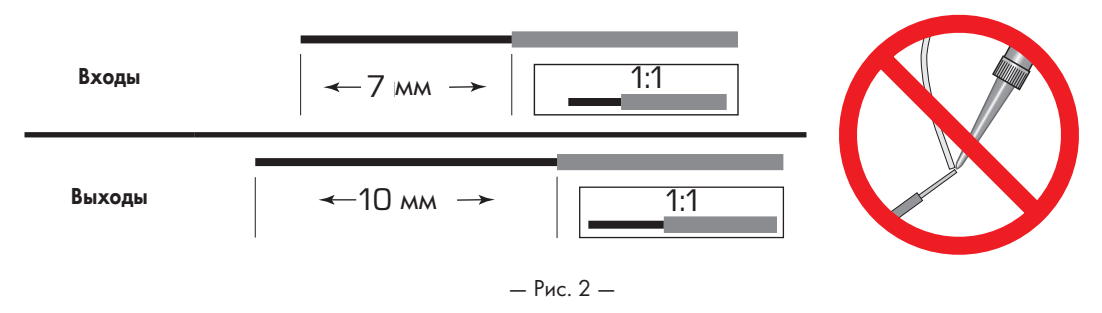

С помощью надлежащего инструмента для зачистки провода снимите 7 мм изоляции на концах входящих проводов и 10 мм на исходящих. Лужение зачищенных концов провода не требуется.

#### Входы

Q-SYS — Подключите разъем усилителя LAN A и, если имеется, LAN B к сети Q-LAN (Рис. [3](#page-5-0)). Для получения дополнительной информации о сетевых требованиях обратитесь к [Справке Q-SYS](https://q-syshelp.qsc.com/).

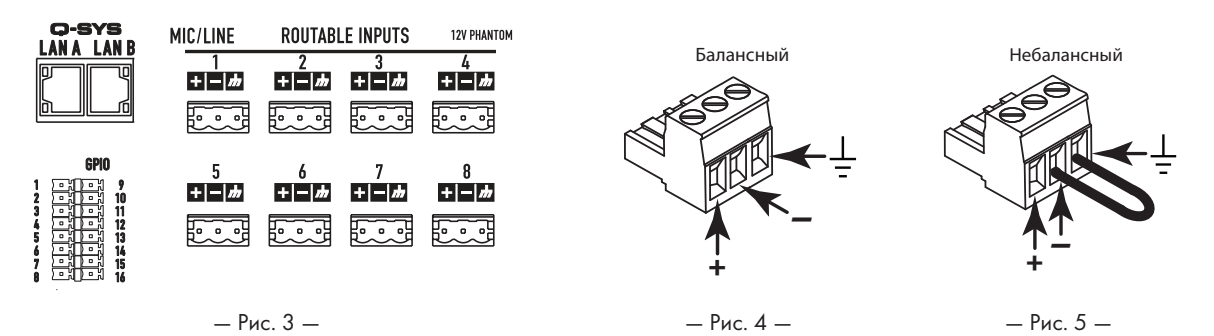

Аналоговые входные сигналы преобразуются усилителями в цифровой аудиосигнал, который затем передается по сети Q-LAN в Q-SYS Core. Цифровые сигналы отображаются на входном компоненте ПО

Q-SYS Designer, откуда их можно направить в соответствии с необходимостью. См. документацию Q-SYS.

- 1. Убедитесь, что устройства источника звука выключены.
- 2. Подключите аудиомикрофон или источник сигнала к восьми (8-канальные усилители) или четырем (4-канальные усилители) евроразъемам (входят в комплект). Вы можете использовать как балансные входы (Рис. [4](#page-5-1)), так и небалансные входы (Рис. [5\)](#page-5-2).
- 3. Подключите коннекторы к соответствующим разъемам (маршрутизируемые входы 1, 2, 3, 4, 5, 6, 7, 8): Рис. [4](#page-5-1) и [Рис. 6](#page-5-3).

## GPIO

Для получения информации о функции GPIO, см. раздел ["GPIO" на стр.](#page-16-0) 17.

<span id="page-5-3"></span><span id="page-5-2"></span><span id="page-5-1"></span><span id="page-5-0"></span>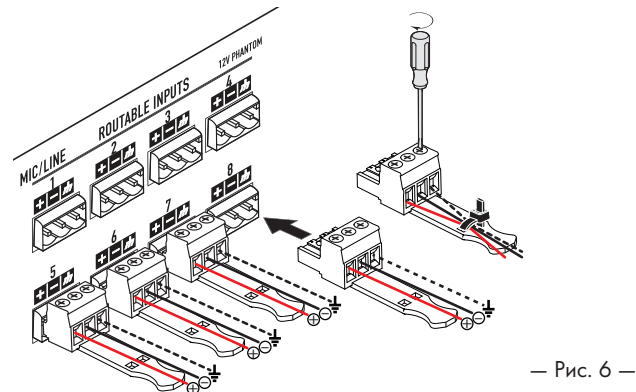

### Выходы и конфигурация выходов

Усилители имеют один или два набора четырехканальных выходов, конфигурируемых независимо друг от друга. Конфигурация усилителя задается в ПО Q-SYS Designer, а затем выгружается в физический усилитель при условии совпадения названия и типа настраиваемого и физического усилителя. Технология Flexible Amplifier Summing Technology (FAST) позволяет подавать мощность на разнообразные нагрузки путем объединения каналов усилителя различными способами. Каналы усилителя могут объединяться мостом в режиме BTL для повышения напряжения или в параллельном режиме для повышения силы тока. На Рис. с 7 по 10 приведены примеры способов объединения блоков 4-канальных усилителей для требуемого усиления мощности под различными нагрузками. Для получения дополнительной информации обратитесь к характеристикам номинальной выходной мощности.

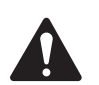

**ПРИМЕЧАНИЕ.** Выходной разъем рассчитан на подключение витого провода калибром до 8 AWG.

Используйте схемы, приведенные На Рис. с 7 по 10 в качестве руководства по планированию конфигурации подключения громкоговорителей. На Рис. [11](#page-8-0) приведен пример подключения на основе вашей конфигурации.

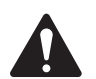

**ВНИМАНИЕ!** Перед включением усилителя дважды проверьте ваши выходные соединения, чтобы убедиться, что они подключены правильно и в соответствии с конфигурацией, указанной в ПО Q-SYS Designer. При изменении конфигурации выходов усилителя перед подачей напряжения питания необходимо внести изменения в подключение громкоговорителей к выходам.

После изменения конфигурации выходов усилитель перезагружается и на всех выходах включается режим заглушения сигнала. Следует нажать кнопку Mute All компонента Q-SYS Amp Output и нажать кнопку Amplifier Mode на передней панели усилителя.

На Рис. с 7 по 10 указаны примеры трех типов конфигураций выходов: разделительная, мостовая и параллельная. В таблицах справа и слева от соединений громкоговорителей (задняя панель усилителя) указаны все возможные конфигурации и их подключения. На схемах далее показаны 8-канальные модели. 4-канальные модели оснащены только выходами от A до D.

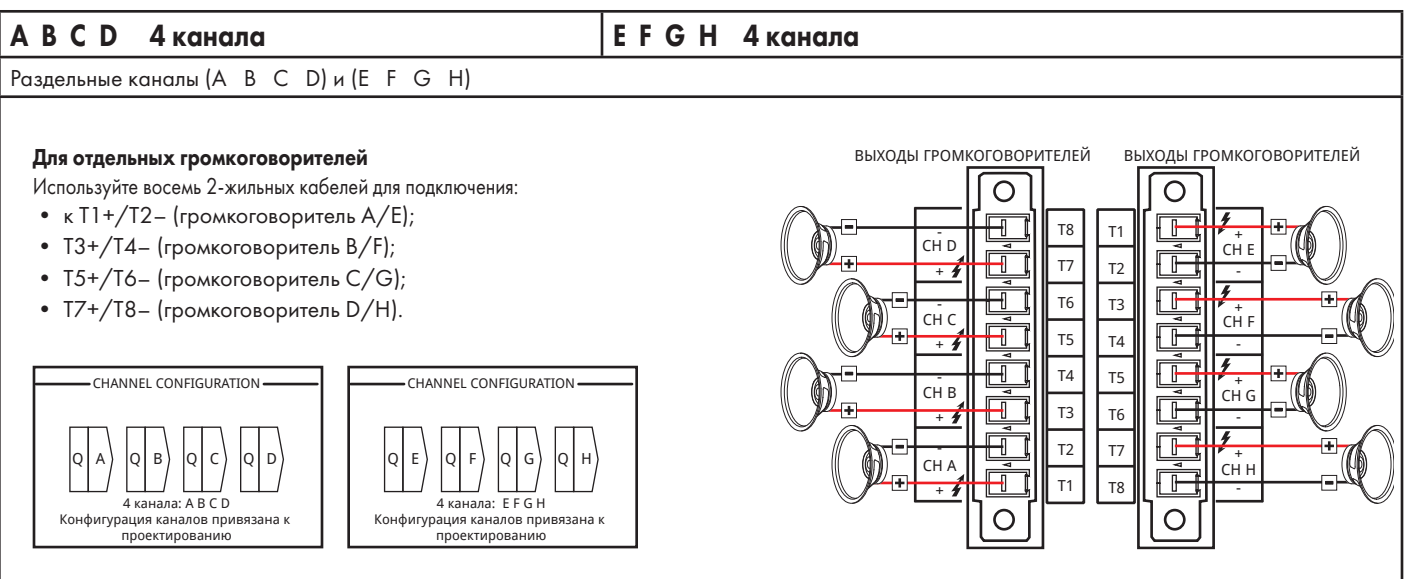

<span id="page-6-0"></span>— Рис. 7 —

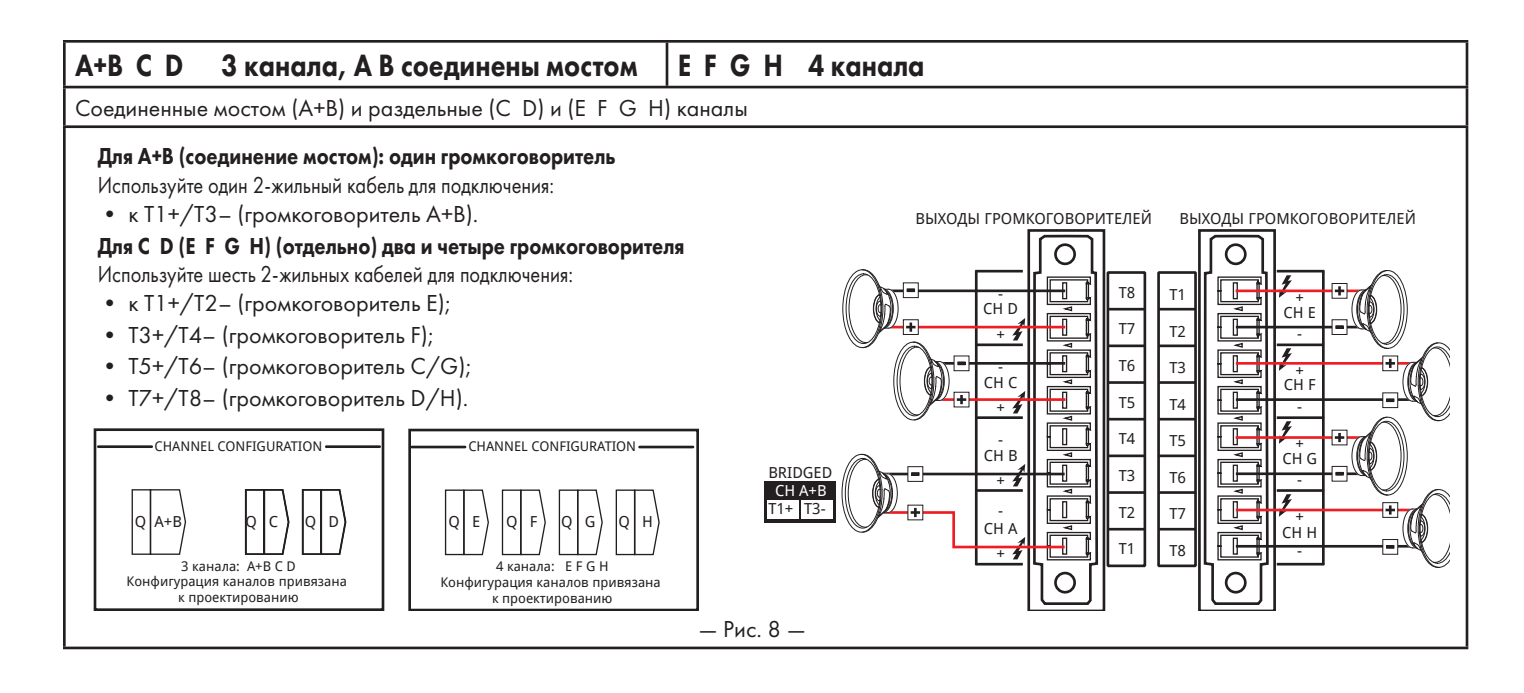

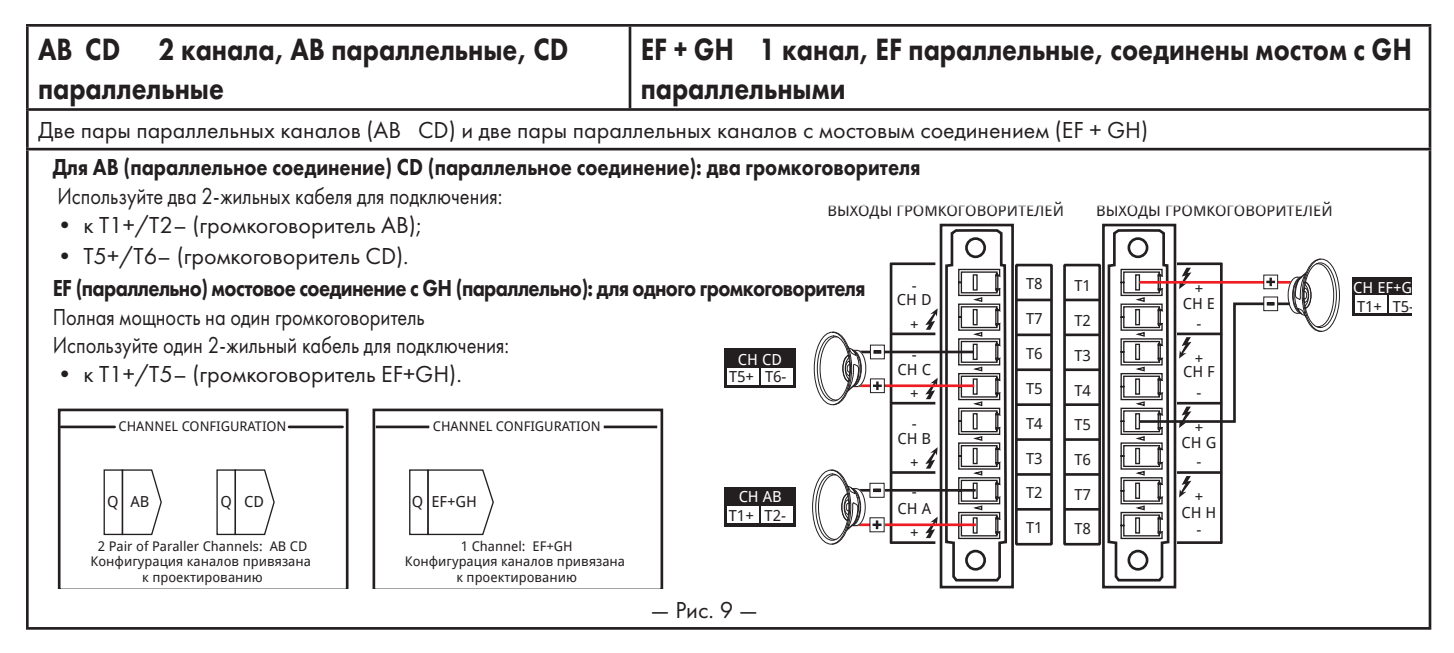

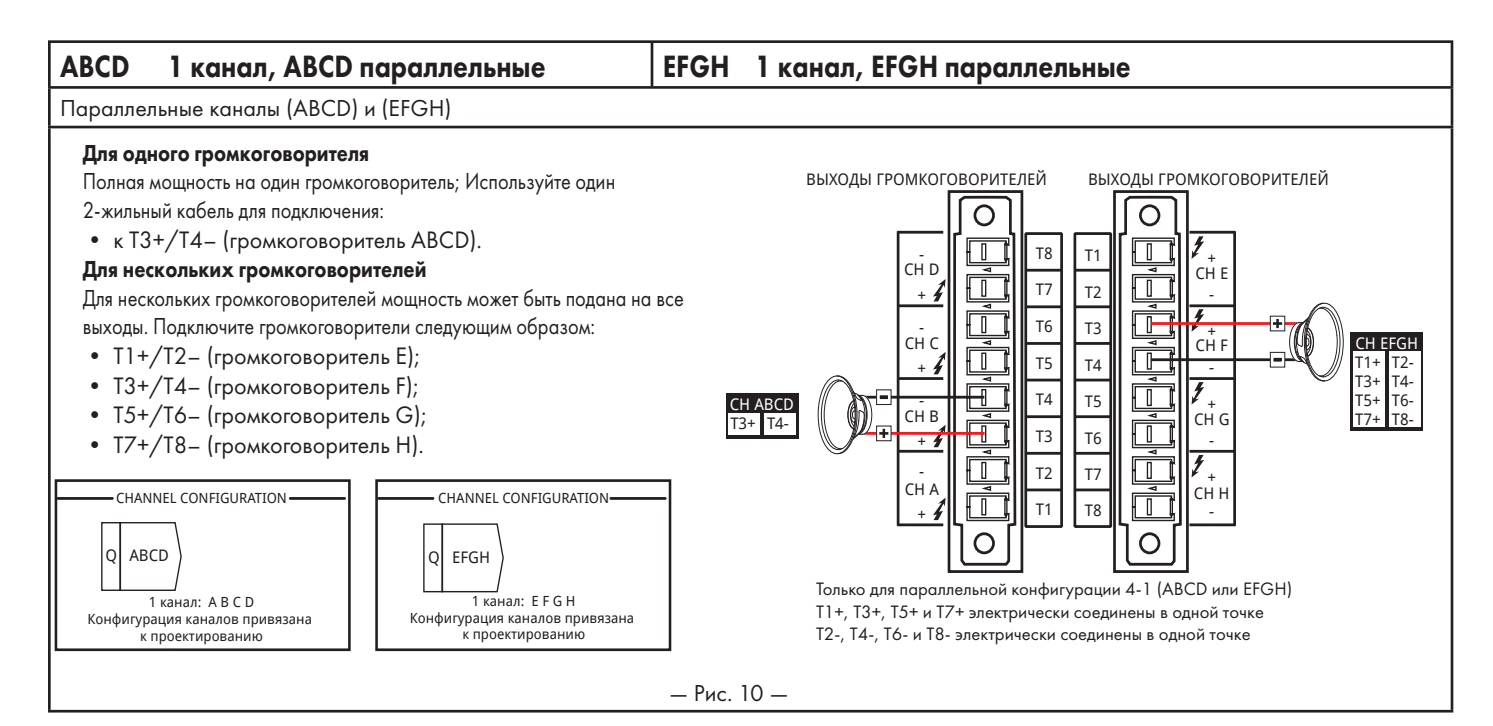

#### <span id="page-8-1"></span>Возможные комбинации

В таблице ниже перечислены варианты, доступные в ПО Q-SYS Designer.

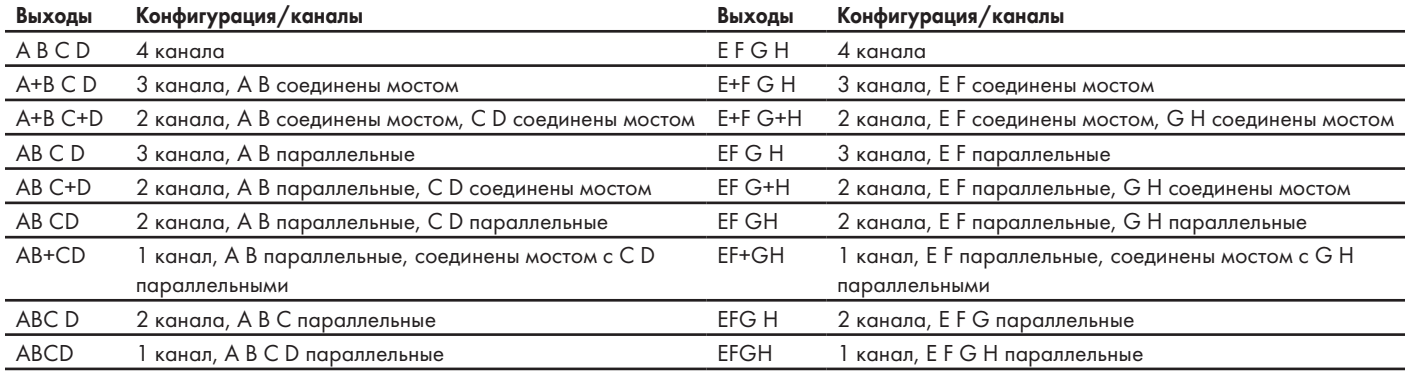

A B = отдельные каналы, AB = параллельные каналы, A+B = каналы, соединенные мостом

#### Подключение громкоговорителей

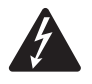

**ПРЕДУПРЕЖДЕНИЕ!** Существует риск опасного напряжения на терминалах выхода сзади усилителя. Не прикасайтесь к этим контактам. Перед выполнением любых соединений убедитесь, что выключатель питания переведен в положение «Выкл.».

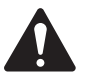

**ПРИМЕЧАНИЕ.** Выходной разъем рассчитан на подключение витого провода калибром до 8 AWG.

- 1. Подключите провода громкоговорителя к 8-контактному евроразъему в соответствии с конфигурацией вашего усилителя.
- 2. Подключите гнездовой 8-контактный евроразъем к штекерному разъему, расположенному на задней панели усилителя, как показано на Рис[. 11](#page-8-0).
- 3. Используйте отвертки с крестообразным шлицем для закрепления соединителей.

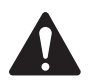

**ВАЖНО!** Усилители мощности звука серии CX-Q представляют собой усилители высокой мощности, предназначенные для установки в системы как с низким, так и с высоким сопротивлением. Для обеспечения безопасной работы требуется использовать провода надлежащего класса/размера. В зависимости от режима работы эти усилители предназначены для работы со следующими проводными подключениями громкоговорителей.

- Режим конфигурации каналов FAST: 1-канальная и параллельная = проводка класса 2
- Режим конфигурации каналов FAST: BTL (режимы на 140 В или 200 В) = проводка класса 3

<span id="page-8-0"></span>— Рис. 11 —

OUTPUTS

**9**

## Сеть электропитания переменного тока

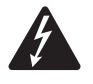

**ПРЕДУПРЕЖДЕНИЕ!** Если питание переменного тока включено, существует риск опасного напряжения на выходных контактах, расположенных на задней панели усилителя. Не прикасайтесь к этим контактам. Перед выполнением любых соединений убедитесь, что выключатель питания выключен.

- 1. Убедитесь, что выключатель питания на задней стороне усилителя выключен.
- 2. Подключите кабель питания IEC к разъему питания от сети переменного тока. (Рис. [12](#page-9-0))

#### Включение питания переменного тока

После присоединения выходов к громкоговорителям усилитель можно включить.

- 1. Убедитесь, что в настройках выходного усиления для всех устройств источника звука (проигрыватели компакт-дисков, микшеры, инструменты и др.) выбраны наиболее низкие значения выхода (максимальное затухание).
- 2. Включите все источники звука.
- 3. Переключите выключатель питания на задней стороне усилителя в положение ON. Усилитель начнет работать в режиме, в котором он находился при отключении питания. Если усилитель находился в режиме Standby или в режиме Mute All (светодиодный индикатор кнопки Amplifier Mode горит красным, не мигая или мигая), нажмите кнопку Amplifier Mode для переключения усилителя в режим Run. Для получения информации о режимах работы см. раздел ["Режимы работы усилителя" на стр.](#page-10-1) 11.
- 4. Теперь вы можете довести выходные сигналы своих источников звука до необходимого уровня.

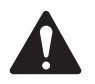

**ПРИМЕЧАНИЕ.** Если усилитель не подключен к Q-SYS Core, он находится в режиме отказа и не функционирует, за исключением случаев предварительно настроенного режима аварийного переключения или автономного режима в рамках Q-SYS проекта.

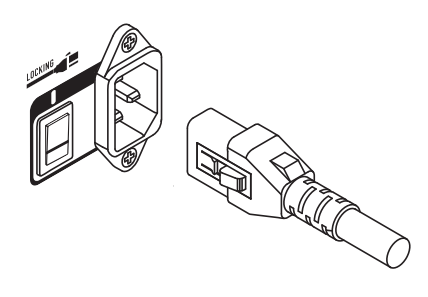

<span id="page-9-0"></span>— Рис. 12 —

# <span id="page-10-0"></span>Органы управления и индикаторы усилителя

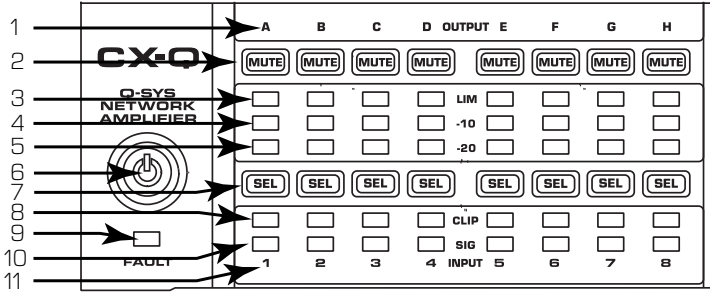

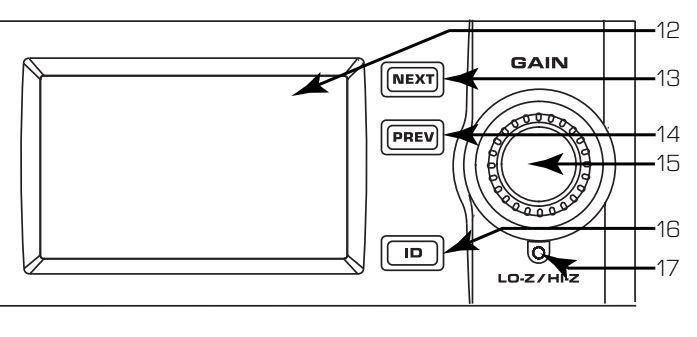

— Рис. 13 — CX-Q Показана 8-канальная модель

- 6. Кнопка режима усилителя (зеленая/ красная)
- 7. Светодиодные индикаторы (синие)/кнопки выбора выходного канала
- 8. Светодиодные индикаторы отсечения входного канала (красные)
- 9. Светодиодный индикатор FAULT (желтый)
- 10. Светодиодные индикаторы наличия сигнала входного канала (синие)
- <span id="page-10-2"></span>11. Идентификационные номера входных каналов 1–8
- 12. Графический ЖК-дисплей
- 13. Кнопка NEXT
- 14. Кнопка PREV
- 15. Ручка регулировки усиления
- 16. Кнопка ID
	- 17. Кнопка сброса параметров

За исключением выключателя питания, расположенного на задней панели, все органы управления усилителя расположены на передней панели. Расположение органов управления на передней панели см. на Рис[. 13](#page-10-2).

## <span id="page-10-1"></span>Режимы работы усилителя

1. Обозначения входных каналов A–H 2. Светодиодные индикаторы (красные)/ кнопки заглушения выходных каналов 3. Ограничительные светодиодные

4. Выходной канал –10 дБ ниже

5. Выходной канал –20 дБ ниже

индикаторы выходного канала (красные)

максимального выхода усилителя (синий)

максимального выхода усилителя (синий)

#### Режим Off

- Выключатель питания на задней панели выключен, усилитель не работает.
- Кнопка выбора режима усилителя (6) не подсвечена. **Кнопка**
- Переключите выключатель питания в положение ON. Усилитель переходит в режим, в котором он находился **режима**  перед отключением питания: Run, Mute All или Standby. **усилителя**

#### Режим Run

- Из режима Standby или Mute All нажмите и отпустите кнопку выбора режима на передней панели. Усилитель находится в режиме Run.
- Кнопка выбора режима работы усилителя (6) подсвечена зеленым цветом.
- Усилитель полностью готов к работе; аудиосигнал проходит.

#### Режим Standby

- Из режима Mute all или Run нажмите и удерживайте кнопку выбора режима работы усилителя (6) на передней панели в течение примерно 4 секунд.
- Кнопка выбора режима работы усилителя подсвечена красным цветом.
- Усилитель не готов к работе; аудиосигнал не проходит.

#### Режим Mute All

- В режиме Run быстро нажмите и отпустите кнопку выбора режима работы усилителя (6).
	- Кнопка выбора режима работы усилителя мигает красным, все кнопки Mute выходов (2) подсвечены красным.
- Выход усилителя отключен, но передняя панель полностью работоспособна.

## Органы управления

#### Кнопки SEL (7)

- Коэффициент усиления выходного канала можно изменить с помощью ПО Q-SYS Designer или ручкой, расположенной на передней панели усилителя.
- Для изменения настроек усиления выберите один или несколько каналов с помощью кнопки SEL. Настройка выбранных каналов осуществляется одновременно.

• Если два или более выхода соединены мостовым соединением или параллельно, нажатие одной кнопки в такой группе выбирает все каналы этой группы с мостовым или параллельным соединением.

### Кнопки NEXT (13) и PREV (14)

• Перемещение по экранам вперед и назад.

## Ручка GAIN (15)

- Регулирует усиление выбранного выходного канала или каналов. Необходимо выбрать по меньшей мере один канал.
- После выбора одного канала или более поверните ручку регулировки усиления. Через несколько секунд бездействия вы вернетесь к предыдущему экрану.
- Если выбрано несколько каналов с разным усилением, разница поддерживается до достижения нижнего или верхнего предела усиления для этих каналов.

## Кнопка ID (16)

• Нажмите эту кнопку, чтобы показать экран с сетевым именем усилителя. Кроме того, будут мигать кнопки ID на соответствующем компоненте Q-SYS Amplifier и связанном элементе Q-SYS Configurator. Нажмите эту кнопку повторно или нажмите другую кнопку ID, чтобы отключить мигание и уйти с этого экрана.

## Кнопка сброса параметров (17)

ा  $LO-Z/HLZ$ 

ID

- 1. Вставьте в отверстие скрепку или похожий предмет.
- 2. Нажмите и удерживайте в течение 3 секунд.

• Сброс настроек усилителя к значениям по умолчанию.

- 3. Чтобы подтвердить сброс настроек усилителя, нажмите кнопку ID. При сбросе выполняются следующие действия.
	- Настройки сети устанавливаются на автоматические.
	- Имя усилителя устанавливается на имя по умолчанию.
	- Удаляется пароль.
	- Удаляется файл журнала.

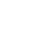

**11**

SEL

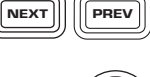

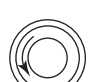

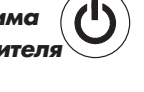

**Выключатель питания**

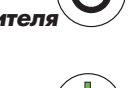

## Прохождение входного и выходного сигнала

Входы и выходы физически (или электрически) не соединены внутри усилителя, что дает вам возможность использовать в качестве усиленного выхода любой доступный источник в Q-SYS и перенаправлять входы на любой выход. Входы и выходы можно подключить в конфигурации Q-SYS, как показано на Рис. [14.](#page-11-0)

- 1. Аналоговые входные сигналы преобразуются усилителями в цифровой аудиосигнал.
- 2. Затем преобразованный аудиосигнал передается по сети Q-LAN (LAN A, LAN B) в Q-SYS Core.
- 3. Цифровые сигналы добавляются в конфигурацию с помощью компонента Mic/Line Input усилителя.
- 4. Из компонента Mic/Line Input сигналы можно передавать для обработки, а также можно передавать в любую часть системы Q-SYS.
- 5. В Q-SYS Core цифровые сигналы (необязательно с входов усилителя) передаются в компонент Q-SYS Amp Output.
- 6. Затем цифровой аудиосигнал передается по сети Q-LAN от Q-SYS Core к усилителю.
- 7. Цифровые сигналы преобразуются в аналоговые, усиливаются, а затем передаются на выходы усилителя.

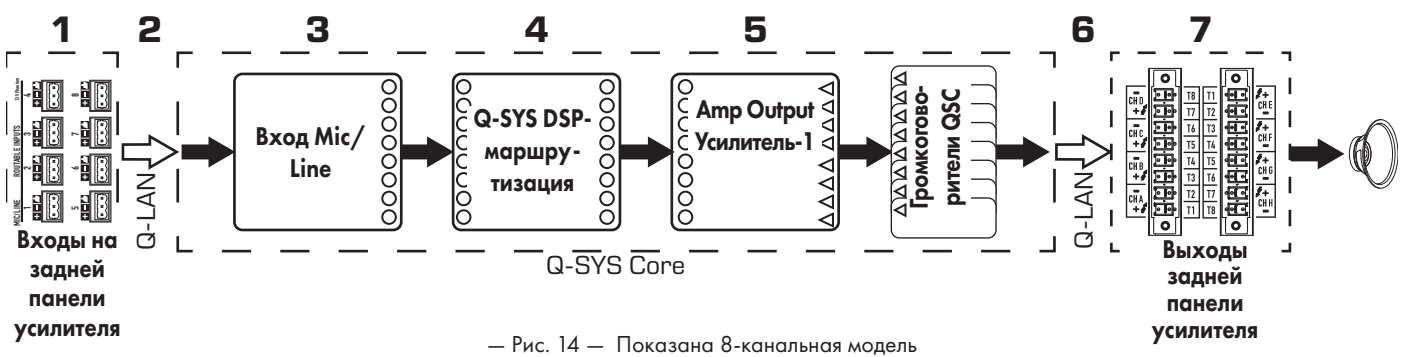

<span id="page-11-0"></span>Компонент Q-SYS Amp Output может иметь от одного до восьми входов/выходов в зависимости от модели усилителя и его конфигурации в ПО Q-SYS Designer. Необходимая конфигурация выбирается в меню Properties Q-SYS Designer для усилителя. При изменении конфигурации усилителя все выходы переводятся в состояние Mute All. Отменить приглушение звука на всех выходах можно, нажав на кнопку Mute All в компоненте Amp Output ПО Q-SYS Designer или нажав и отпустив кнопку Amplifier Mode на передней панели усилителя.

#### Чувствительность усилителя

Чувствительность усилителя выбирается таким образом, чтобы обеспечить полный диапазон выходных напряжений при номинальной мощности (при сопротивлении 8 Ом) и пиковом входе 0dBFS. Это означает, что максимальный выход компонента DAC Out равен максимальному выходу компонента AMP Out при СИНУСОИДАЛЬНОЙ ВОЛНЕ (для синусоидальной волны 0dBFS = –3dBFS макс. син. мощн.).

- Пиковый вход 0dBFS на 8k4 = 141 В пик./100 В ср. кв. на компоненте Amp Output = 1250 Вт макс. син. мощн. при сопротивлении 8 Ом.
- Пиковый вход 0dBFS на 4k4 = 100 В пик./70 В ср. кв. на компоненте Amp Output = 625 Вт макс. син. мощн. при сопротивлении 8 Ом.
- Пиковый вход 0dBFS на 2k4 = 80 В пик./56 В ср. кв. на компоненте Amp Output = 400 Вт макс. син. мощн. при сопротивлении 8 Ом.

Для систем со среднеквадратичным напряжением 70/100 В необходимы корректировки усиления полного выхода в компоненте High-Z Speaker. Они применяются, если компонент Amp Output подключен к компоненту High-Z Speaker. Кроме того, для предотвращения насыщения трансформатора предусмотрен фильтр верхних частот, который автоматически включается при частоте 50 Гц. Фильтр верхних частот можно отрегулировать в компоненте Generic Speaker.

## Ограничители

Для выхода CX-Q предусмотрено несколько ограничителей.

- Ограничители компонента Speaker. Эти ограничители оснащены органами управления для настройки конечным пользователем. Значения времени срабатывания и времени отключения предварительно установлены и не могут быть изменены. Все прочие ограничители настраиваются QSC. Ограничители, относящиеся к громкоговорителю, не указаны в компоненте Amp Output или на передней панели.
- Защитные ограничители амплитуды. Эти ограничители не предусматривают регулировки и предназначены исключительно для защиты усилителя от небезопасных условий. Защитные ограничители амплитуды работают медленно, поэтому для ограничения амплитуды сигнала требуется большее время. Индикаторы этих ограничителей находятся в отдельном канале усилителя или на его передней панели.
- Ограничители DAC. Эти ограничители пропускают около 1 дБ перед отсечением. Некоторый уровень пропускания ограничителя DAC перед отсечением не является неисправностью. Для этого ограничителя не предусмотрено элементов управления.

## Отключение звука

- Кнопки отключения выхода предусмотрены для каждого канала на панели усилителя. При нажатии кнопки произойдет отключение соответствующего выходного сигнала DAC.
- Кнопка Mute All, расположенная в верхней части панели выходов усилителя, отключает все каналы усилителя.

#### Усиление

В Q-SYS предусмотрено несколько возможностей для усиления сигналов вашей системы. При использовании усилителя важно понять, что усиление в компоненте Speaker не должно превышать +10 дБ. Это связано с динамическим характером музыки и нагрузкой, которая может быть в связи с этим создана на выходе усилителя. Превышение усилением компонента Speaker значения +10 дБ может привести к срабатыванию защитных ограничителей усилителя или ограничителей DAC.

На рис. 15 показаны участки усиления, заглушения и ограничения сигнала в цепи.

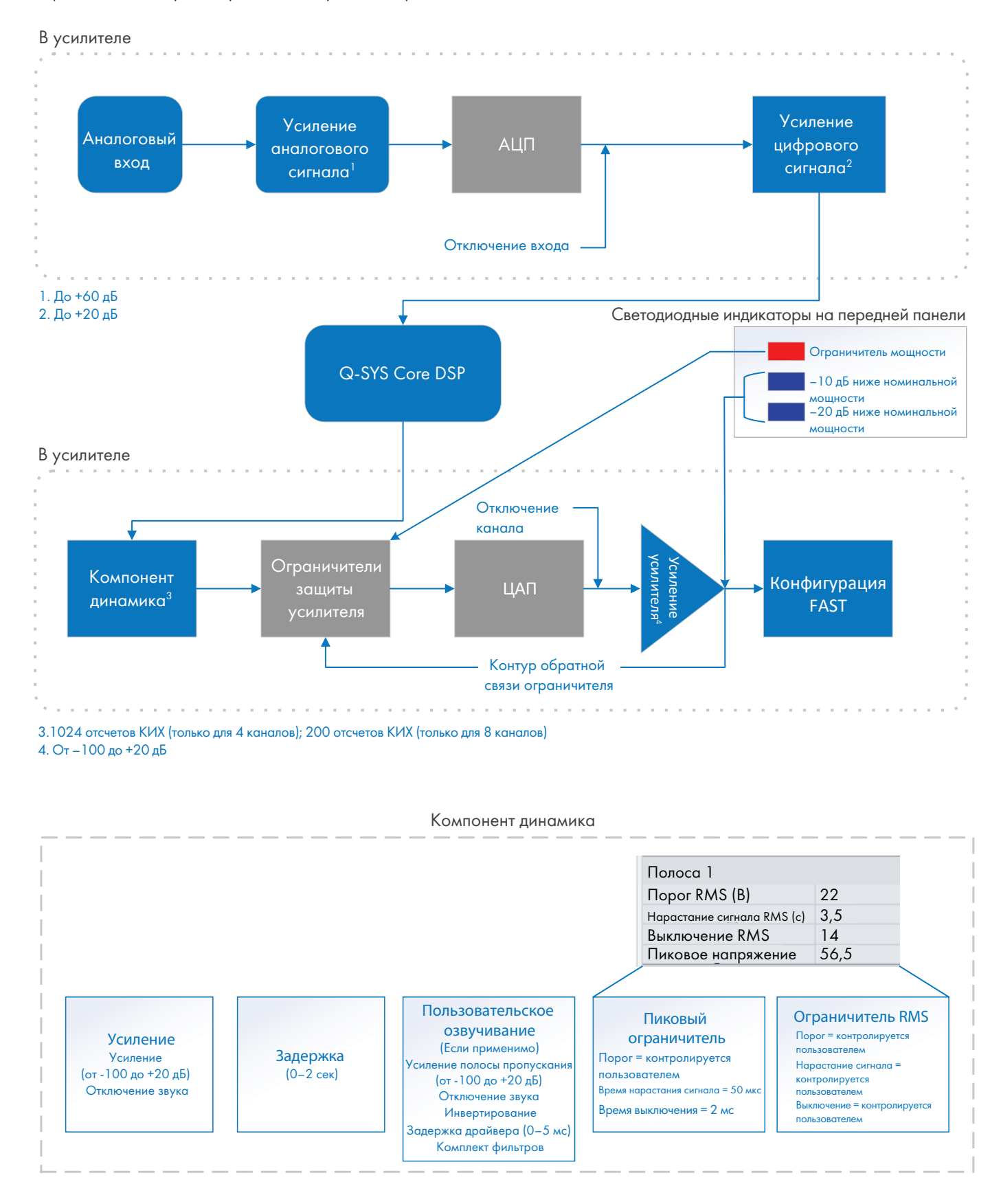

— Рис. 15 —

**13**

# Экраны

## Экран STATUS

См. [Рис. 16](#page-13-0)

- 1. **DEVICE** имя хоста (сетевое имя) или усилителя. На заводе устанавливается имя по умолчанию, схожее с показанным в следующем примере. Вы можете изменить имя в Q-SYS Configurator.
- 2. DESIGN наименование проекта Q-SYS работающего в данный момент на усилителе. Для функционирования усилителя его необходимо добавить в работающий проект.
- 3. STATUS отображает текстом и цветом текущее состояние усилителя. Ниже приведен список возможных цветов статуса, а также несколько примеров состояния.
	- **• ОК** (зеленый) усилитель работает исправно.
	- **Compromised** (оранжевый) аудиосигнал проходит, но, возможно, в системе возникла незначительная неисправность. Если такая неисправность не будет устранена, то это может привести к переключению усилителя в режим отказа. Индикатор Compromised может отображаться, например при возникновении неисправностей, связанных с сетью, выходной нагрузкой напряжением переменного тока и т. д.
	- Fault (красный) аудиосигнал не проходит либо оборудование неисправно или неправильно настроено (выключено питание усилителя, повреждены аудиопотоки, произошел сбой в работе усилителя, произошло короткое замыкание в цепи громкоговорителей и т. д.)
	- Initializing (синий) выполняется инициализация и запуск проекта. Аудиосигнал не проходит.
- 4. FIRMWARE версия микропрограммного обеспечения Q-SYS Designer, установленная на усилителе.

**ПРИМЕЧАНИЕ.** Для 4- и 8-канальных усилителей CX-Q требуется ПО Q-SYS Designer версии 8.1.0 или более новой.

Для обновления прошивки усилителя выполните следующие действия.

- a. Установите версию Q-SYS Designer, которую вы хотите использовать на своем ПК.
- b. Усилитель должен быть подключен к сети Q-LAN и включен.
- c. Откройте проект Q-SYS, в котором содержится усилитель, в только что установленной версии Designer.
- d. Выберите в меню File пункт Save to Core and Run.
- e. Усилитель и любые другие периферийные устройства Q-SYS в проекте автоматически обновятся.

## Окно LAN A/LAN B

См. Рис. [17](#page-13-1)

- 1. **IP ADDRESS** по умолчанию для этого параметра изготовителем установлено значение AUTO. Этот и другие параметры можно изменить в Q-SYS Configurator. LAN A — необходимая сеть, которую нельзя выключить.
- 2. NETMASK должна совпадать с маской сети Core.
- 3. GATEWAY должен совпадать с адресом шлюза Core.
- 4. **Для** LAN B не требуется. При подключении отображается информация, такая же, как для LAN A.

## Экран HEALTH

См. Рис. [18](#page-13-2)

- 1. FAN RPM изменяется в зависимости от температуры.
- 2. PSU TEMP изменяется в зависимости от условий эксплуатации. Параметр PSU Temp отслеживается и может использоваться для автоматического переключения усилителя в режим снижения мощности или для выключения усилителя в случае превышения безопасного значения температуры.
- 3. AC VOLTAGE напряжение сети электропитания переменного тока.
- 4. AC CURRENT ток, потребляемый усилителем от сети электропитания переменного тока.
- 5. Шины напряжения.
	- **V RAIL 1** = +147 В пост. тока  $+/-$  5 В стандарт
	- **V RAIL 2** =  $-147$  В пост. тока  $+/-$  5 В стандарт

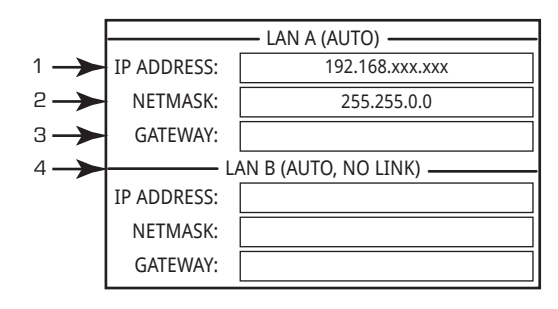

<span id="page-13-1"></span>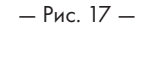

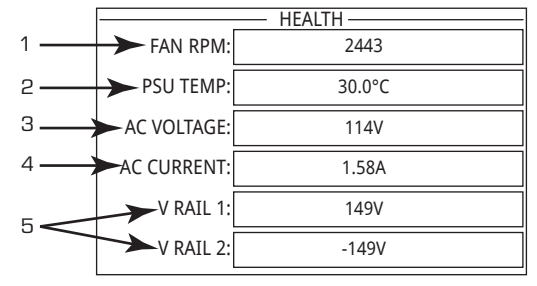

<span id="page-13-2"></span>— Рис. 18 —

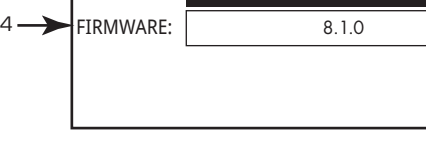

1 2 3

<span id="page-13-0"></span>— Рис. 16 —

STATUS -DEVICE: | CX-Q 8CH-1234 DESIGN: My Design Filename STATUS: OK

## Экран STANDALONE OUTPUT GAINS

См. Рис. [19](#page-14-0)

На экранах STANDALONE OUTPUT GAINS представлена сводная информация по всем выходам. Кроме того, пока отображается этот экран, можно изменить настройки усиления на передней панели усилителя. Для каналов A — D и E — H предусмотрено по одному экрану.

Используйте кнопки NEXT или PREV, чтобы получить доступ к этим экранам, или нажмите одну кнопку SEL или несколько для доступа к нужному экрану.

- 1. Подсвеченный задний фон указывает на то, что канал выбран с помощью кнопки SEL.
- 2. Channel экран каналов в соответствии с конфигурацией усилителя.
- 3. Output Gain коэффициентом усиления выходов можно управлять в двух местах: ручка GAIN на передней панели усилителя или элемент управления GAIN компонента Output усилителя в проекте Q-SYS.
- 4. Q-LAN Input Level уровень аудиосигнала, применяемый к компоненту Output в проекте Q-SYS. Компонент Output CX-Q представляет собой соединение с секцией выходов усилителя.
- 5. VOLTS напряжение, подаваемое на этот выход.
- 6. В примере выход B объединен с выходом A (AB или A+B), слот для выхода B пуст.

#### Для регулировки усиления выполните следующие действия.

- a. С помощью кнопки SEL выберите один выходной канал или несколько. Можно выбрать любой или сразу все каналы.
- b. С помощью ручки GAIN настройте коэффициент усиления на выходе выбранных каналов.

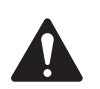

**ПРИМЕЧАНИЕ.** Если при выборе нескольких каналов уровни усиления совпадают, они останутся равными друг другу и при их изменении. Если уровни разные, их относительное соотношение сохраняется, пока один из них не достигнет порогового значения. В этот момент усиление на остальных каналах продолжает изменяться до достижения порогового значения.

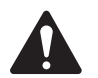

**ПРИМЕЧАНИЕ.** Если нажать одну или несколько кнопок SEL и не вносить изменения в значение GAIN, некоторое время отображается этот экран, а затем происходит возврат на предыдущий экран.

1

## Экраны OUTPUT

Для каждого блока, состоящего из четырех выходов, выделен отдельный экран. На Рис. [20](#page-14-1) представлен пример выходов A — D.

- 1. Идентификаторы каналов A D **и** E H (не показаны).
- 2. DAC если подсвечен, указывает на то, что сигнал на преобразователе цифрового сигнала в аналоговый сигнал больше того, который может быть воспроизведен, а также был включен ограничитель, чтобы избежать отсечения.
- 3. PROTECT если подсвечен, указывает на то, что канал находится в режиме защиты. В число условий могут входить: перегрузка по току, избыточная долговременная средняя выходная мощность, слишком низкий импеданс.
- 4. LIMIT если подсвечен, указывает на то, что ограничитель усилителя включен. Существует пять факторов, которые могут вызвать состояние LIMIT.
	- Мощность
	- Ток
	- Напряжение
	- Температура
	- Включение защиты громкоговорителя
- 5. SHORT если подсвечен, указывает на закорачивание выходного сигнала.
	- Функция обнаружения закорачивания включается, если требуемое значение выхода усилителя превышает 30 Вт (это значение зависит от режима).
	- Если усилитель обнаруживает превышение допустимого значения силы тока при целевом напряжении выхода для периодов насыщения, он генерирует предупреждение.
	- При этом выходной сигнал соответствующего канала усилителя кратковременно заглушается.
	- Если закорачивание было вызвано временной ошибкой подключения, соответствующий канал усилителя выполняет до пяти попыток автоматического возобновления нормальной работы.
	- В случае сохранения состояния короткого замыкания после пяти таких попыток усилитель заглушает соответствующий канал до тех пор, пока пользователь не внесет необходимые изменения в рабочие режимы (например, условия переключения усилителя в режим Mute all или Standby) или энергетические циклы усилителя вручную.

**ПРИМЕЧАНИЕ.** Нагрузки, возникающие в результате состояния, близкого к короткому замыканию, могут привести к активации предупреждений о низком импедансе.

6. Отображает температуру соответствующего канала в градусах Цельсия.

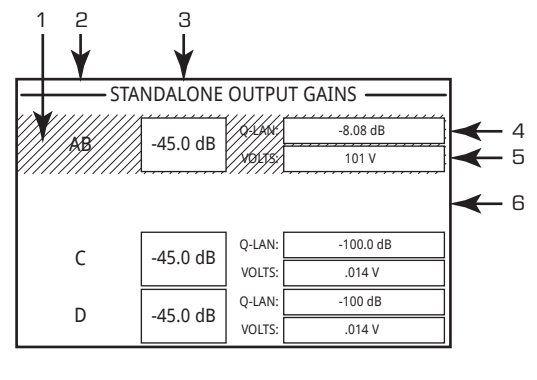

<span id="page-14-0"></span>— Рис. 19 —

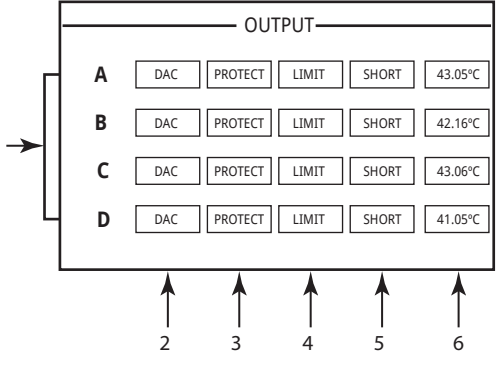

<span id="page-14-1"></span>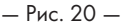

**16**

## Экраны CHANNEL CONFIGURATION

- 1. На Рис. [21](#page-15-0) приведено графическое представление CHANNEL CONFIGURATION выхода усилителя. Входные сигналы (Q) поступают из Q-SYS. Выходы A — D (E — H не показаны) представляют выходные каналы усилителя и их конфигурацию.
- 2. Текст указывает количество каналов и состояние конфигурации выходов. Для получения информации о возможных конфигурациях обратитесь к разделу ["Возможные комбинации" на стр.](#page-8-1) 9 или к справке Q-SYS по компонентам усилителя.
- 3. Статус усилителя и проекта Q-SYS, указывающий на то, что система и усилитель синхронизированы.

## Экран ROUTABLE MIC/LINE INPUTS

На Рис. [22](#page-15-1) показан экран Routable MIC/LINE INPUTS для каналов 1–4 (каналы 5–8 не показаны), на котором отображается статус физических входов MIC/LINE для моделей Q.

- 1. Входным каналам присвоены уникальные идентификационные номера: 1–4 (а также 5–8, которые не показаны).
- 2. **Input Level** пиковый входной уровень (dBFS), совпадает с отображаемым в компоненте Q-SYS Mic/Line Input. **3**
- 3. Muted если подсвечен, указывает на то, что вход связанного канала заглушен. Управление осуществляется кнопкой Mute в компоненте Mic/Line Input в Q-SYS Designer. В интерфейсе усилителя не предусмотрена возможность заглушения входных каналов.
- 4. **Clip** подсвечивается, если при слишком сильном входном сигнале на компоненте Mic/Line Input. Необходимо отрегулировать Preamp Gain (коэффициент предварительного усиления) компонента Mic/Line Input в Q-SYS Designer.
- 5. P12 линия фантомного питания (+12 В), доступна для микрофонов (конденсаторного типа), которым требуется внешнее питание. Включить или отключить линию фантомного питания можно в компоненте Mic/Line Input в ПО Q-SYS Designer.

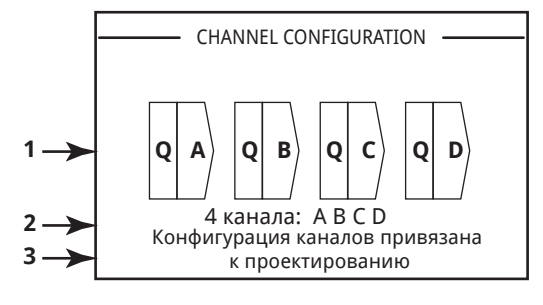

<span id="page-15-0"></span>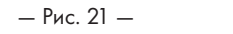

<span id="page-15-1"></span>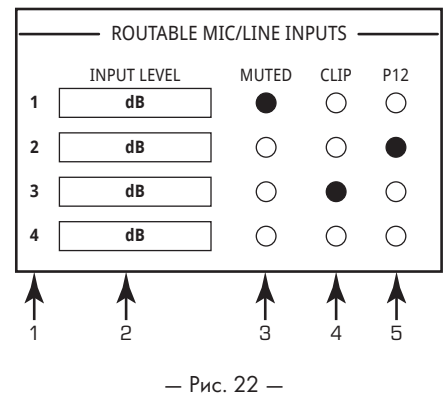

# <span id="page-16-0"></span>GPIO

Есть 16 контактов входа-выхода общего назначения для использования в различных приложениях. На Рис. [23](#page-16-1) показана конфигурация контактов разъема на задней панели усилителя. В Таблице 1 показано назначение контактов разъема. На Рис. [24](#page-16-2) показаны некоторые простые варианты применения GPIO.

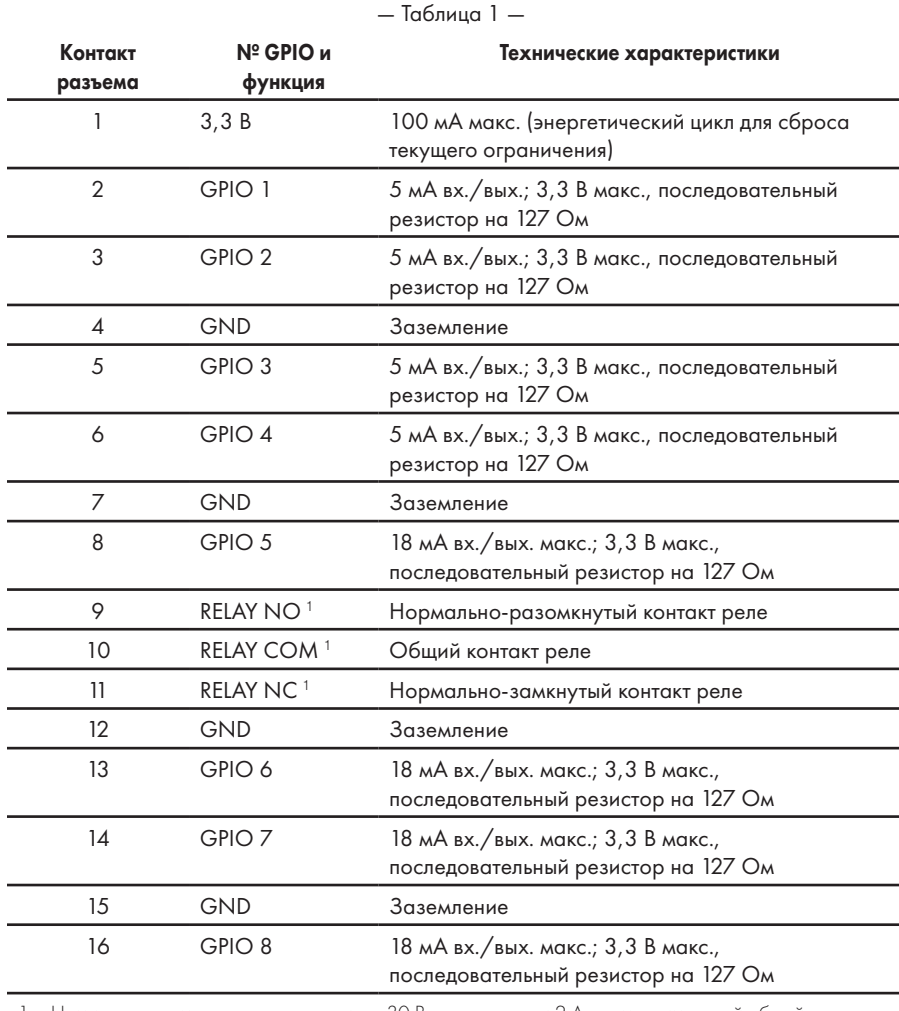

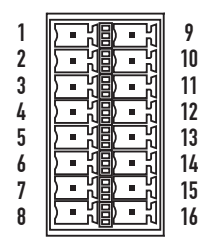

<span id="page-16-1"></span>— Рис. 23 —

<span id="page-16-3"></span>1 Номинальная емкость переключения — 30 В пост. тока при 2 А для максимальной общей мощности, равной 60 Вт. Максимальное напряжение составляет 220 В пост. тока, если ток ограничен для соблюдения максимальной номинальной мощности (60 Вт).

## Примеры

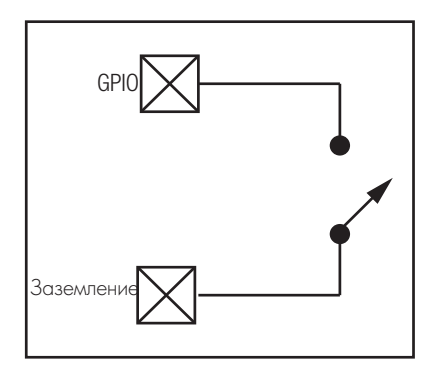

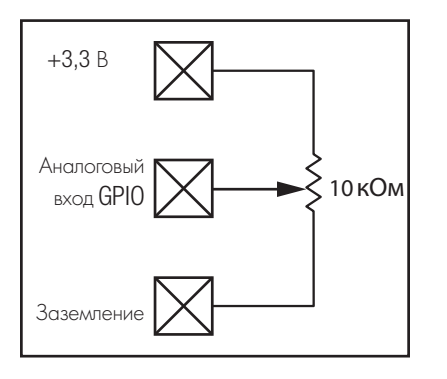

#### Замыкание кнопки или контакта Потенциометр Светодиодный индикатор на питании Q-SYS

<span id="page-16-2"></span>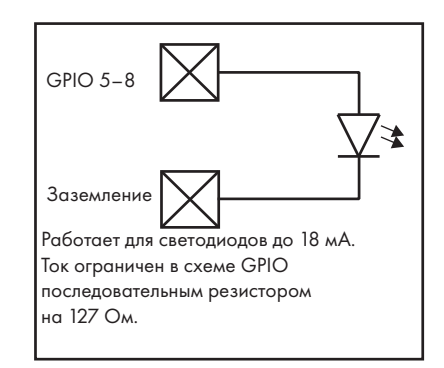

# Технические характеристики [1](#page-17-0)

## Характеристики мощности: 4-канальные модели

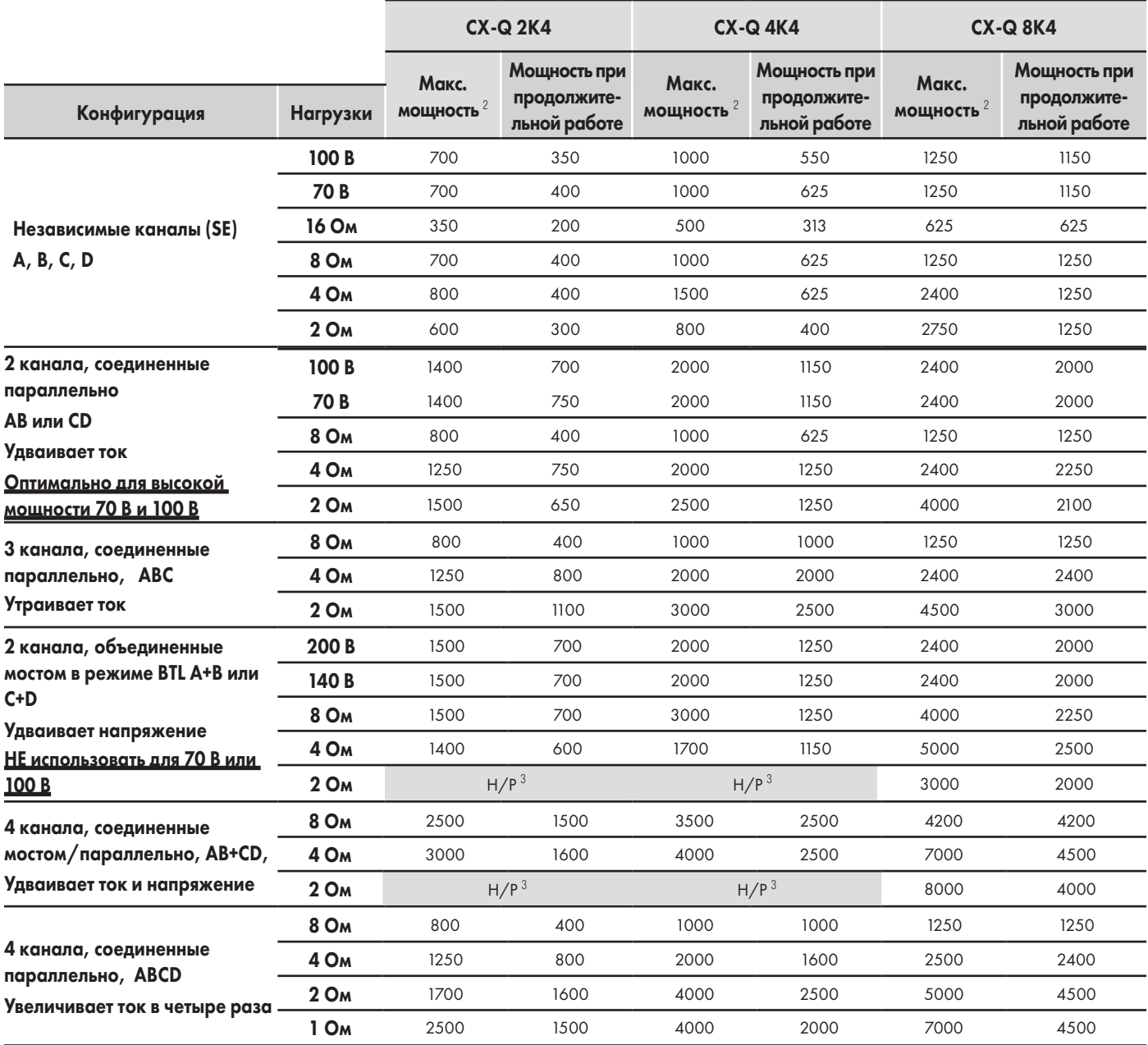

1 Технические характеристики могут быть изменены без предварительного уведомления.

2 Макс. мощность.

<span id="page-17-1"></span><span id="page-17-0"></span>» Данные по макс. мощности основаны на максимальном потенциале от любого отдельного канала усилителя. Эти данные наиболее полезны для асимметричной нагрузки канала усилителя и максимального использования мощности усилителя. При использовании требований к мощности FlexAmp™ нужно учитывать допустимую мощность канала И характеристики подачи питания.

» Мощность при продолжительной работе указывает на выходную характеристику усилителя с одинаковой нагрузкой всех каналов без превышения требуемых характеристик подачи питания.

<span id="page-17-2"></span>» Требования к мощности основаны на данных 1 кГц, 20 мс.

3 Н/Р = не рекомендуется

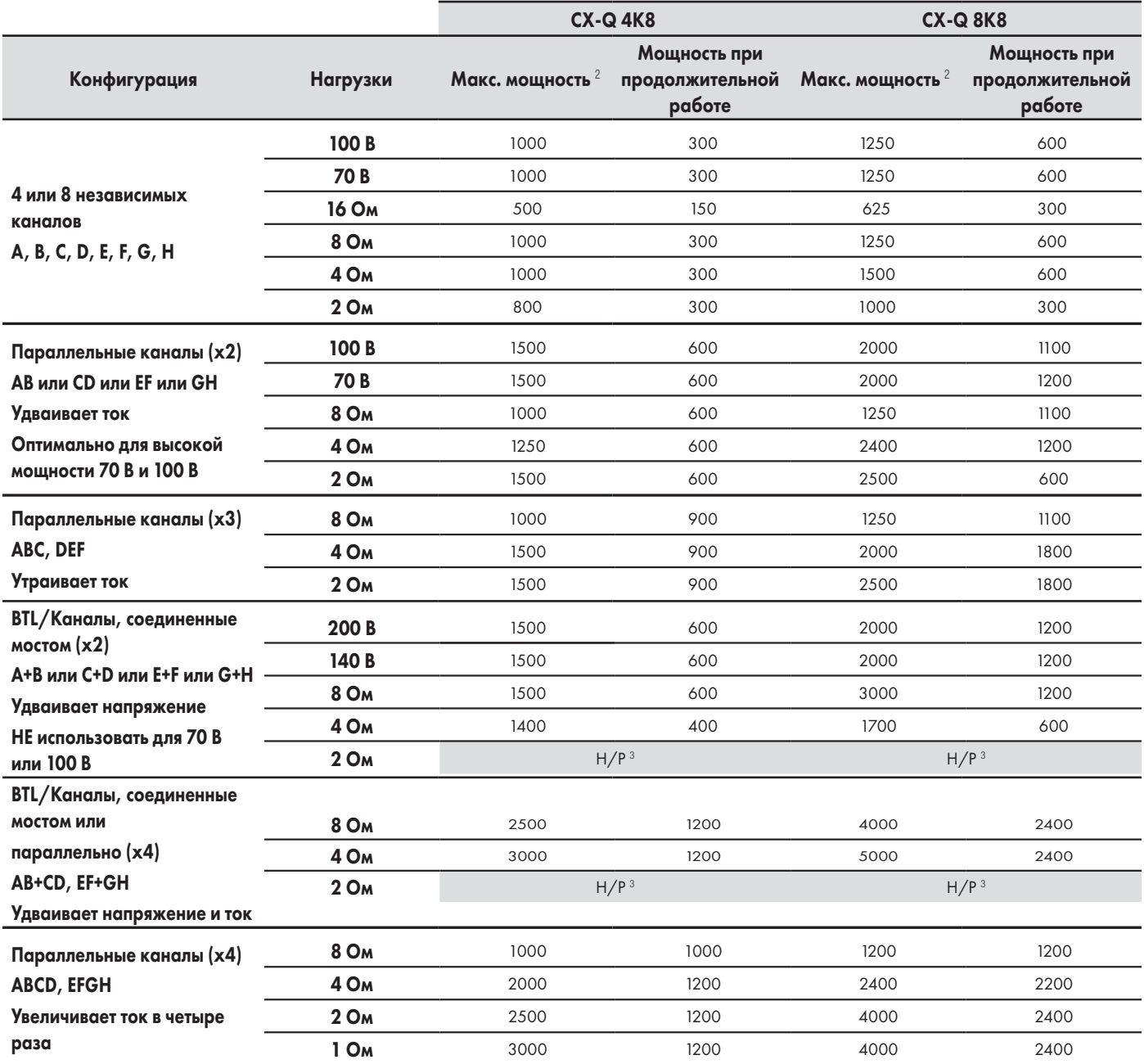

#### Характеристики мощности <sup>[1](#page-18-0)</sup>: 8-канальные модели

1 Технические характеристики могут быть изменены без предварительного уведомления.

2 Макс. мощность.

<span id="page-18-1"></span><span id="page-18-0"></span>» Данные по макс. мощности основаны на максимальном потенциале от любого отдельного канала усилителя. Эти данные наиболее полезны для асимметричной нагрузки канала усилителя и максимального использования мощности усилителя. При использовании требований к мощности FlexAmp™ нужно учитывать допустимую мощность канала И характеристики подачи питания.

» Мощность при продолжительной работе указывает на выходную характеристику усилителя с одинаковой нагрузкой всех каналов без превышения требуемых характеристик подачи питания.

<span id="page-18-2"></span>» Требования к мощности основаны на данных 1 кГц, 20 мс.

3 Н/Р = не рекомендуется

## Характеристики пикового напряжения: 4-канальные модели

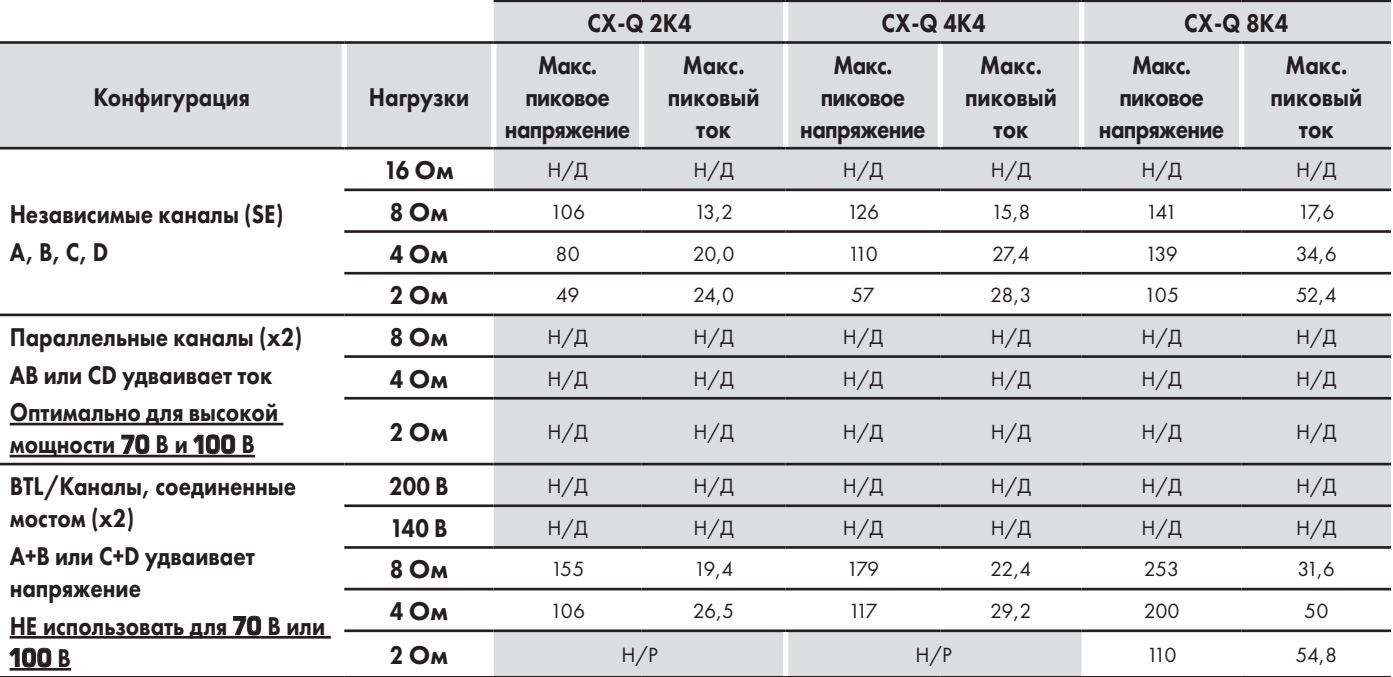

Н/Р = не рекомендуется

Н/Д = нет данных

Серые ячейки = нет информации по

режиму или номинальным данным

**ПРИМЕЧАНИЕ.** Данные указывают максимальное напряжение и электрический потенциал для отдельного канала любого усилителя. Данные в таблице выше были получены путем измерения в конкретных условиях. «Н/Д» означает, что данные отсутствуют. «Н/Р» означает, что данная конфигурация не рекомендована.

### Характеристики пикового напряжения: 8-канальные модели

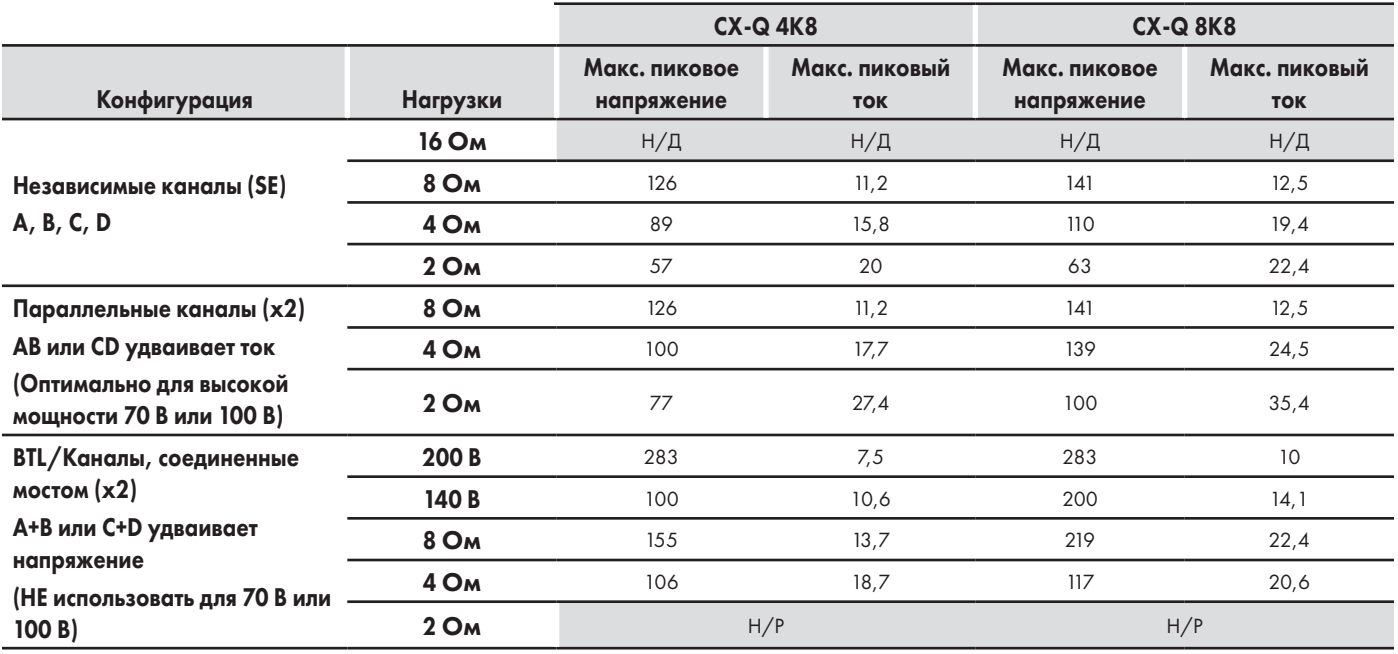

Н/Р = не рекомендуется

Н/Д = нет данных

Серые ячейки = нет информации по

режиму или номинальным данным

**ПРИМЕЧАНИЕ.** Данные указывают максимальное напряжение и электрический потенциал для отдельного канала любого усилителя. Данные в таблице выше были получены путем измерения в конкретных условиях. «Н/Д» означает, что данные отсутствуют. «Н/Р» означает, что данная конфигурация не рекомендована.

## Эксплуатационные требования

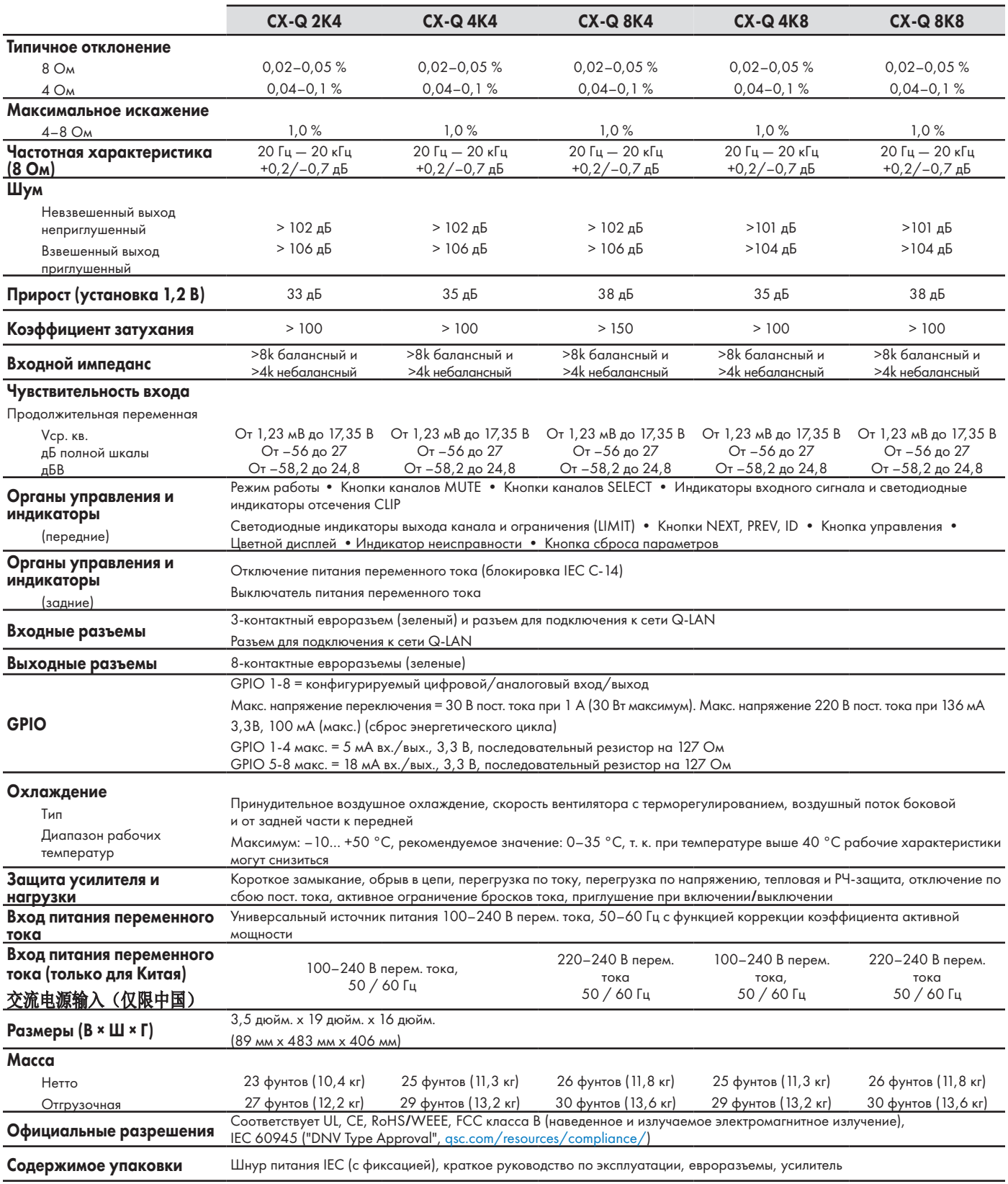

### Графики потерь тепла и потребления тока

Тепловые потери являются тепловым излучением от усилителя во время его работы. Они появляются вследствие рассеянных потерь мощности, т. е. действительная мощность переменного тока на входе минус мощность звуковой частоты на выходе. Измерения выполнены при различных нагрузках во время простоя, при 1/8 от средней полной мощности, 1/3 от средней полной мощности и при полной мощности с одновременным запуском всех каналов. При обычном применении используйте рисунки для простоя и 1/8 от мощности. Эти данные получены из наглядных примеров; в соответствии с допусками изделия реальное тепловое рассеяние может незначительно отличаться от одного блока к другому. Соединение на 8 Ом эквивалентно 4 Ом/канал; на 4 Ом эквивалентно 2 Ом/канал.

## Простой

Тепловые потери в режиме ожидания или при очень низком уровне сигнала.

## 1/8 мощности

Тепловые потери при 1/8 от полной мощности измерены с розовым шумом. Они отождествляют работу с музыкой или голосом с небольшим срезанием сигнала и отображают обычный «чистый» максимальный уровень усилителя без слышимого ограничения сигнала. Используйте эти чертежи для обычной работы максимального уровня.

## 1/3 мощности

Тепловые потери при 1/3 от полной мощности измерены с синусоидальной волной 1 кГц. Они отождествляют работу с музыкой или голосом с сильным срезанием сигнала и очень сжатым динамическим диапазоном.

#### Полная мощность

Тепловые потери при полной мощности измерены с синусоидальной волной 1 кГц. Тем не менее они не отображают реальные рабочие условия.

#### Потребляемый ток

Переменный ток, требуемый усилителю во время его работы. Измерения выполнены при различных нагрузках во время простоя, при 1/8 от средней полной мощности, 1/3 от средней полной мощности и при полной мощности с одновременным запуском всех каналов. В следующих таблицах приведены данные для 100 В перем. тока, 120 В перем. тока и 230 В перем. тока. При обычном применении используйте данные для простоя и 1/8 от мощности.

## Потребляемый ток

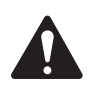

**ПРИМЕЧАНИЕ.** Минимальный диапазон изменения значений теплового рассеяния — от 100 до 240 В перем. тока. Эти данные основаны на всех значениях рабочего напряжения (100–240 В перем. тока). Использование высокой мощности обеспечит преимущества по эффективности, выходной мощности и сниженному потреблению мощности при эксплуатации сети электропитания 208, 230, 240 В перем. тока.

## CX-Q 2K4

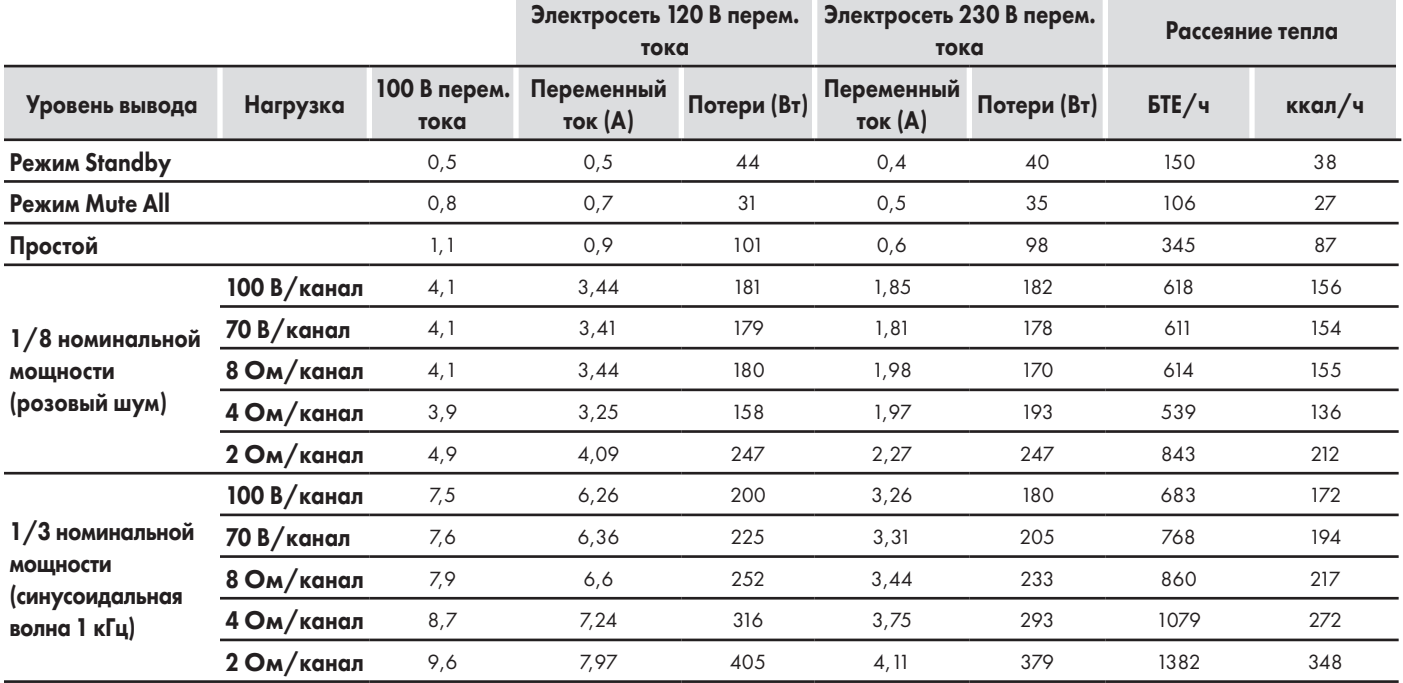

#### CX-Q 4K4

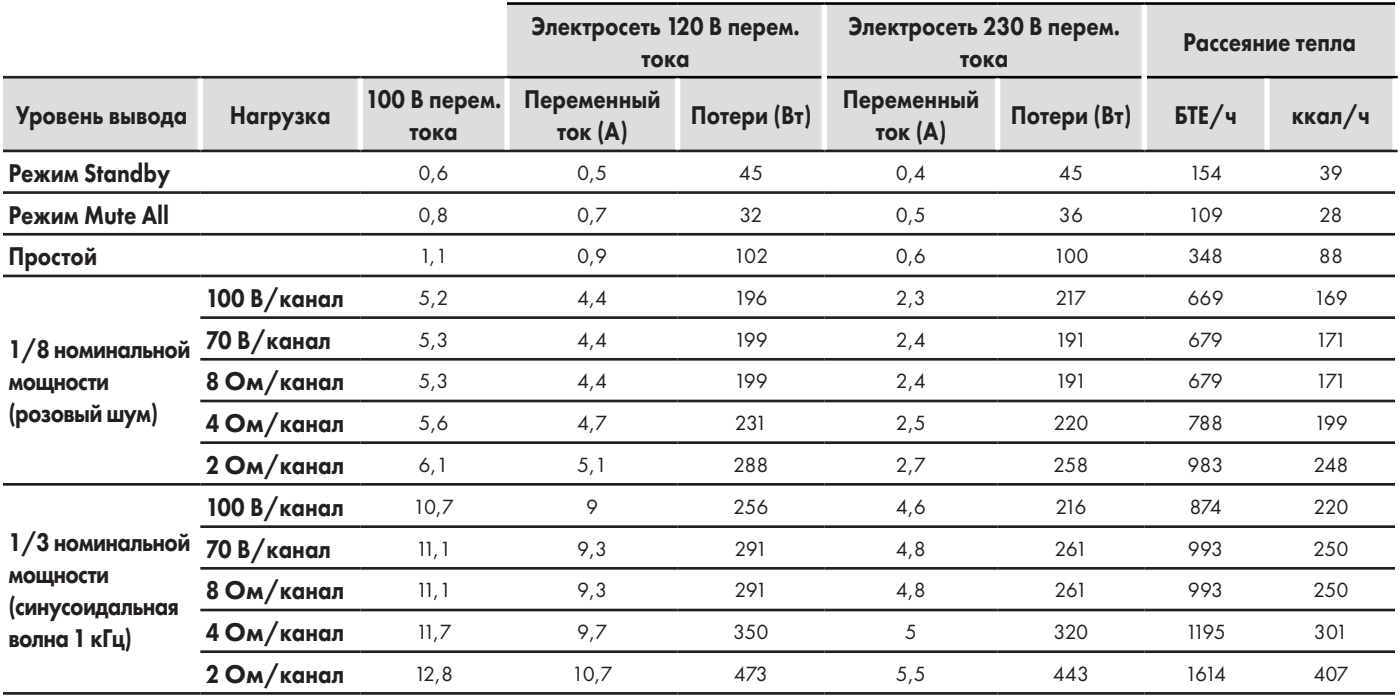

## CX-Q 8K4

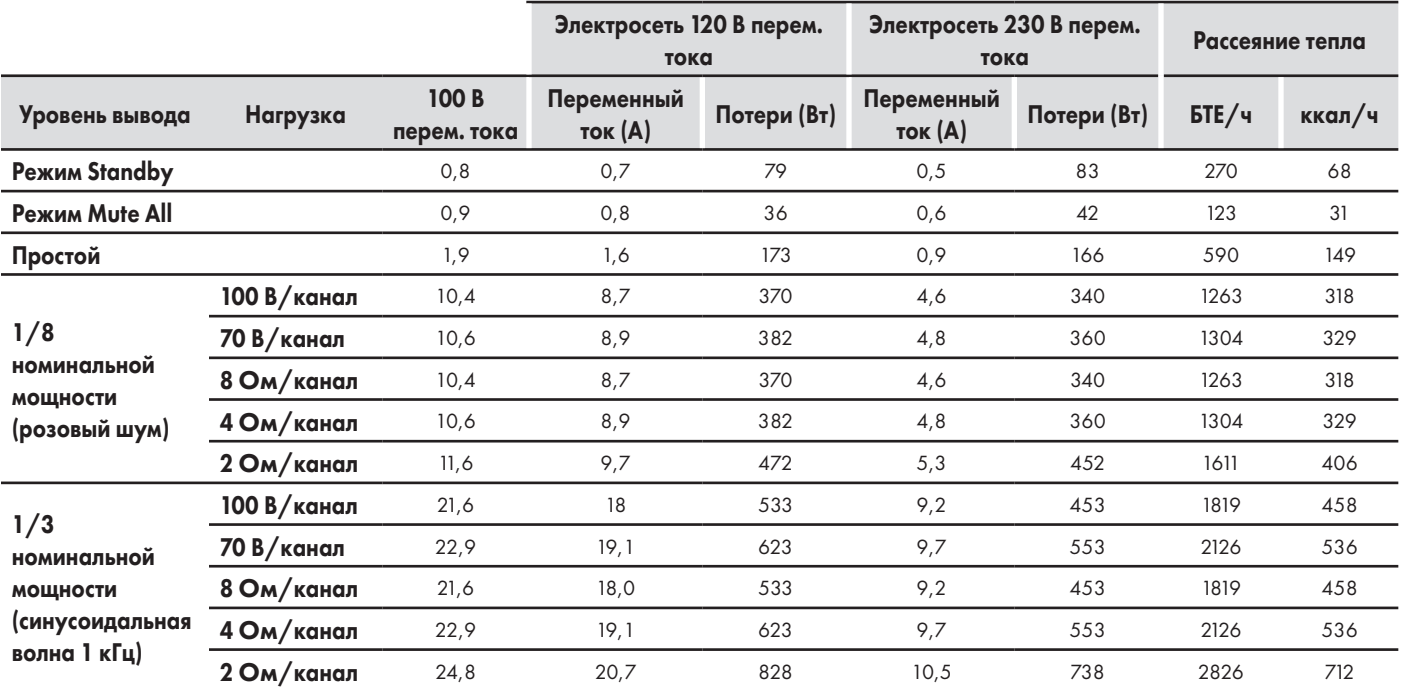

## CX-Q 4K8

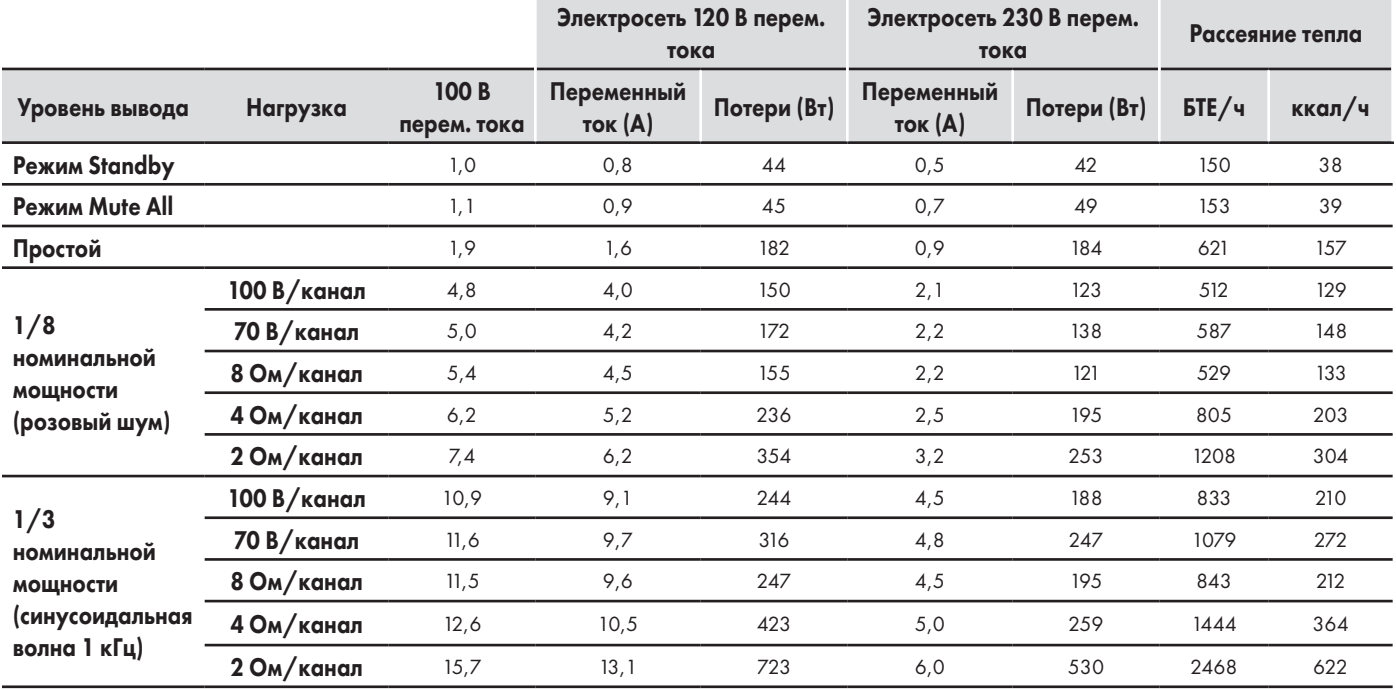

## CX-Q 8K8

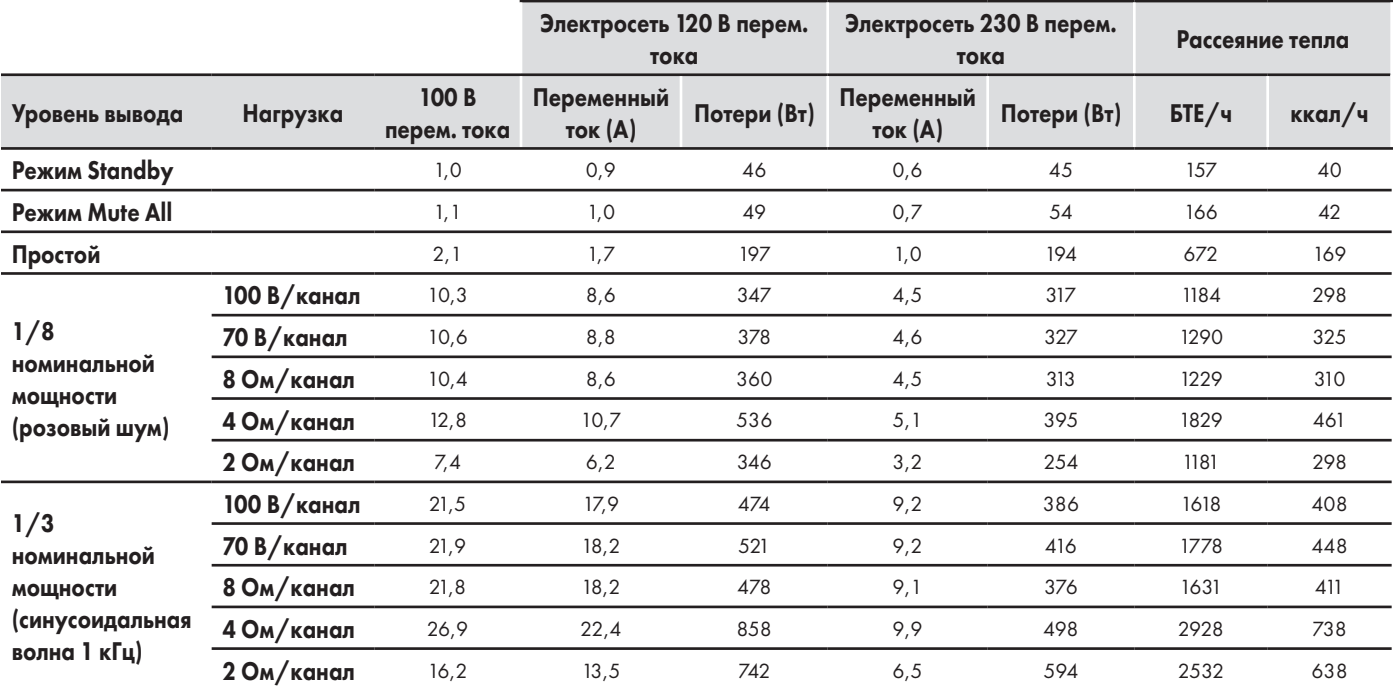

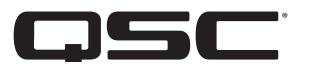

## Портал самообслуживания QSC

Прочитайте статьи и обсуждения в базе знаний, скачайте программное и микропрограммное обеспечение, изучите документацию на изделие, посмотрите обучающие видео и создайте заявки на получение поддержки.

<https://qscprod.force.com/selfhelpportal/s/>

#### Техническая поддержка

Обратитесь к странице «Контактные данные» на веб-сайте QSC для получения технической клиентской поддержки (телефон и часы работы будут указаны).

<https://www.qsc.com/contact-us/>

#### Гарантия

Текст ограниченной гарантии QSC опубликован на веб-сайте QSC [www.qsc.com](http://www.qsc.com).

© QSC, LLC, 2023. Все права защищены. QSC, логотип QSC и логотип Q-SYS являются торговыми знаками, зарегистрированными QSC, LLC в Бюро по регистрации патентов и торговых знаков США, а также в других странах. Все другие товарные знаки являются собственностью соответствующих владельцев.